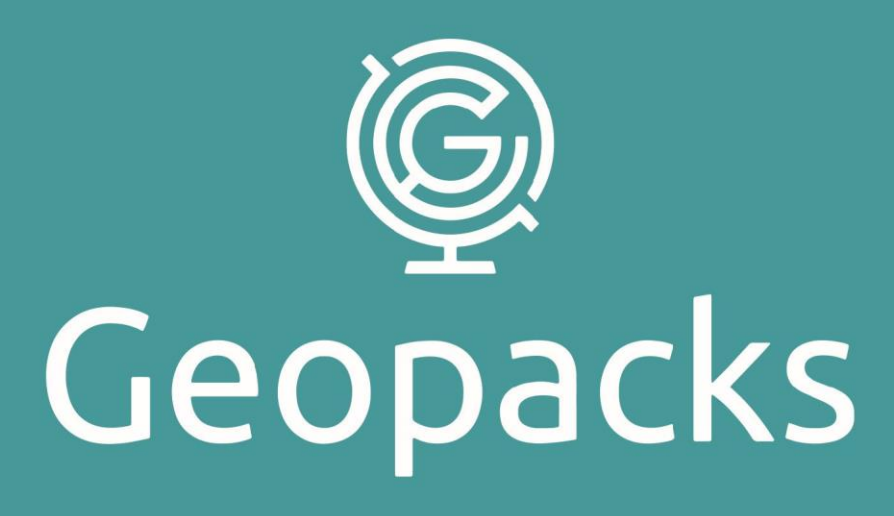

# **Advanced Flowmeter Operation Manual**

ZMFP126-T

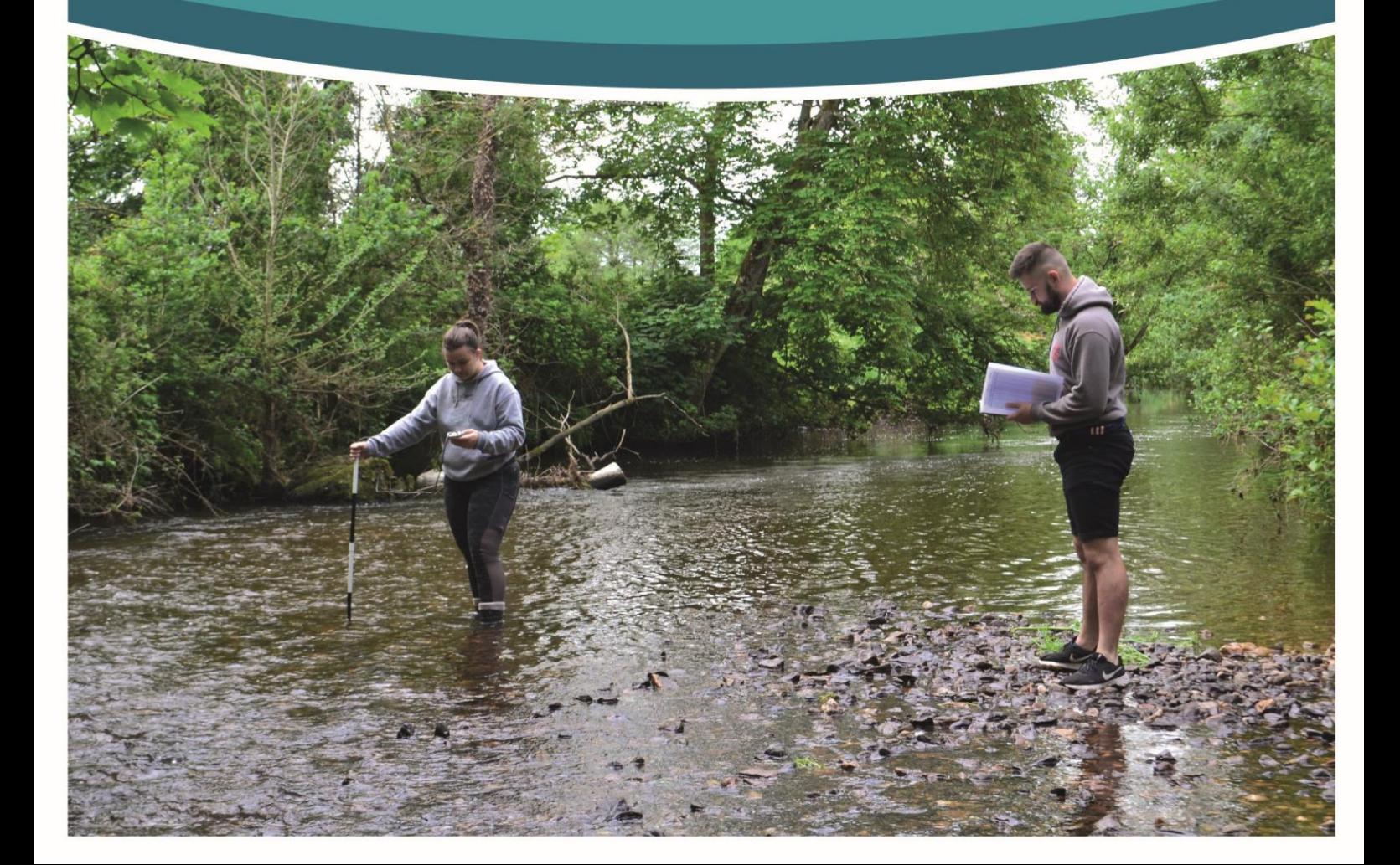

# **CONTENTS**

3. Important Safety Information

#### **1.0 Key Components**

- 4. Impeller Stick
- 5. Geopacks Duo Meter Setup
- 6. Setting the Date
- 7. Setting the Time, Setting the Recording Units

8-9. Setting up Logging

- 10. Finish setting up the Duo Meter
- 11. USB Operation, Battery Condition

#### **2.0 Operating Instructions**

12-13. Impeller stick with the Flowmeter

#### **3.0 Stream Flow Velocity**

- 14. Theoretical Background
- 15. Describing Flows
- 16. Sediment Transport

# **4.0 Studying Streams - Some fieldwork suggestions**

- 17-18. Recording Stream Velocity
- 19. Plotting the Channel Cross-Section
- 20-24. Calculating Stream Discharge

#### **5.0 Calibration**

25. Calibration

# **APPENDIX I**

26. Care for your Flowmeter

#### **APPENDIX II**

27-28. Field Operations Sheet

#### **APPENDIX III**

29. Resources

#### **APPENDIX IV**

30. CSV Formatting

#### **BE AWARE – BE SAFE**

#### **Fieldwork Safety when working in streams or rivers**

There are a number of things to consider when carrying out work in streams or rivers.

**1.** CHECK THE WEATHER FORECAST before you go out on fieldwork. In heavy rain rivers can rise quickly and what was a gentle trickle can become a torrent in a short space of time. Fast moving water which is higher than knee-deep can easily take you off your feet, especially if working on an

uneven, or rocky river bed. **2.** WEAR THE RIGHT CLOTHING for the day. If you get wet (see image below) then you will get cold. Cold is unpleasant and uncomfortable at best and life threatening at worst (hypothermia).

Always make sure you take enough clothing even in summer. You'll be surprised how quickly you can get cold if you are wet, even on a summers day.

- **3. NEVER WORK ALONE** and always let someone else know **WHERE** you are working and your **EXPECTED TIME OF RETURN**.
- **4.** Moving water is powerful, and the banks of rivers may be undercut.

**CHECK THE STABILITY OF THE BANKS** before you start working on the channel so you don't fall in before you've even started!

- **5.** River beds can be very rough, or have a bed-load of boulders which can easily move underfoot. **CHECK THE CHANNEL IS SAFE** before stepping into it. Water can appear deceptively shallow
	- at times.

Check how deep it is before stepping into the channel.

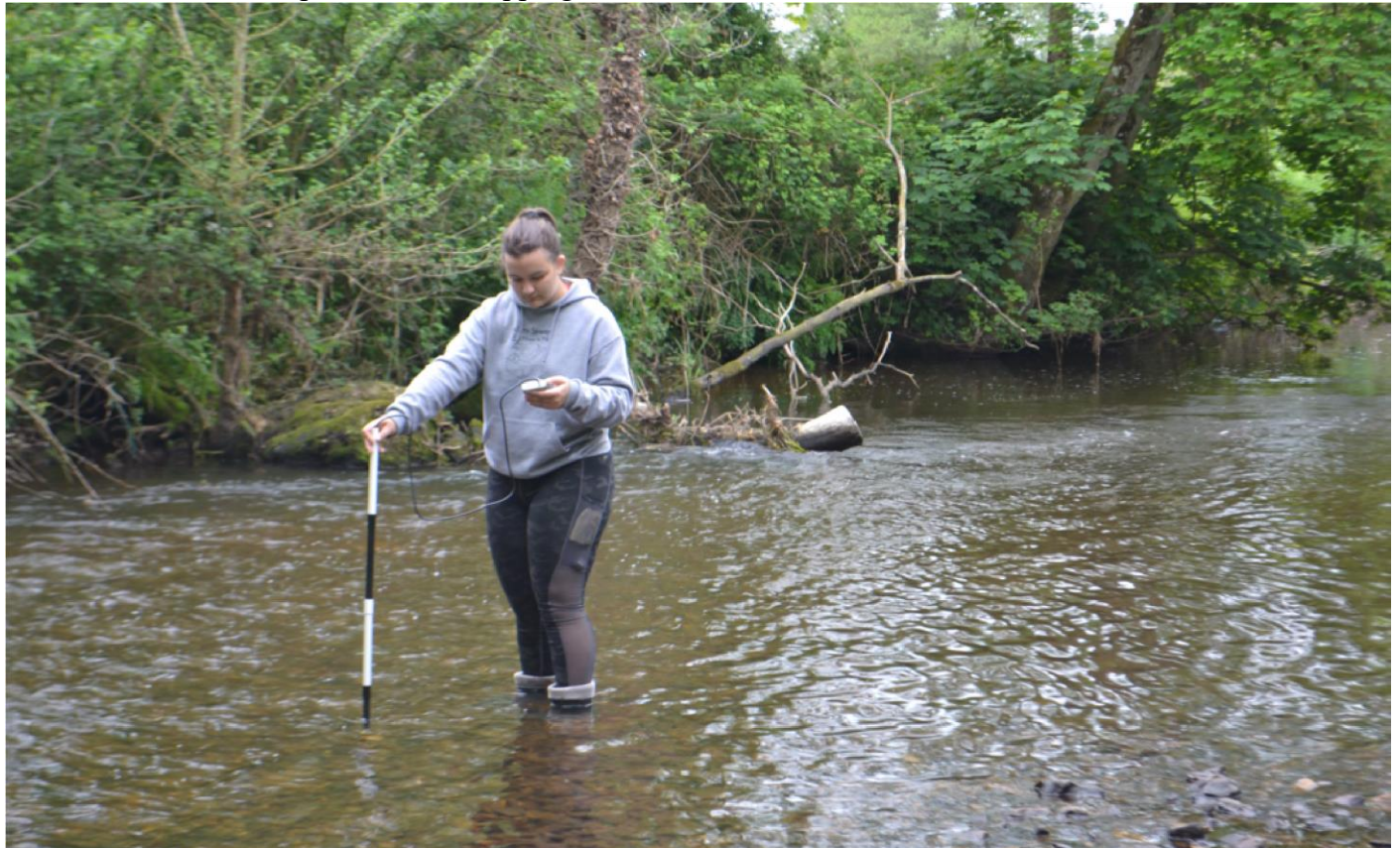

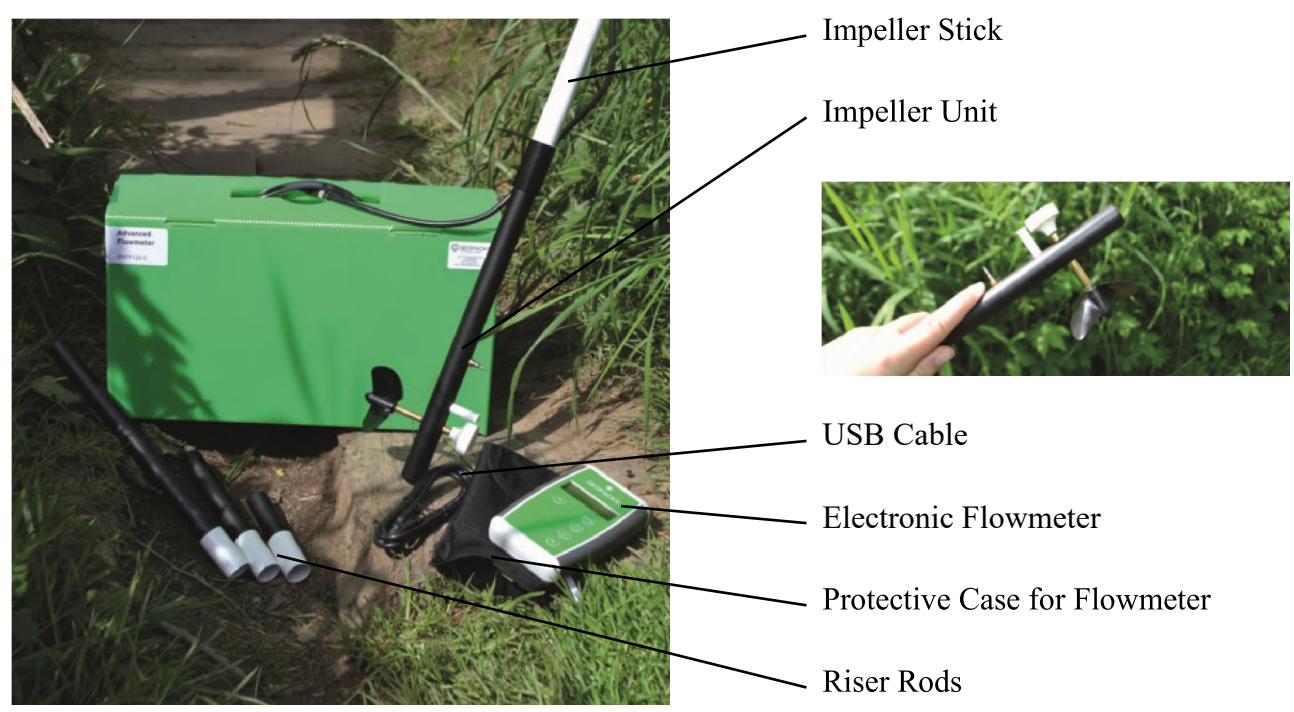

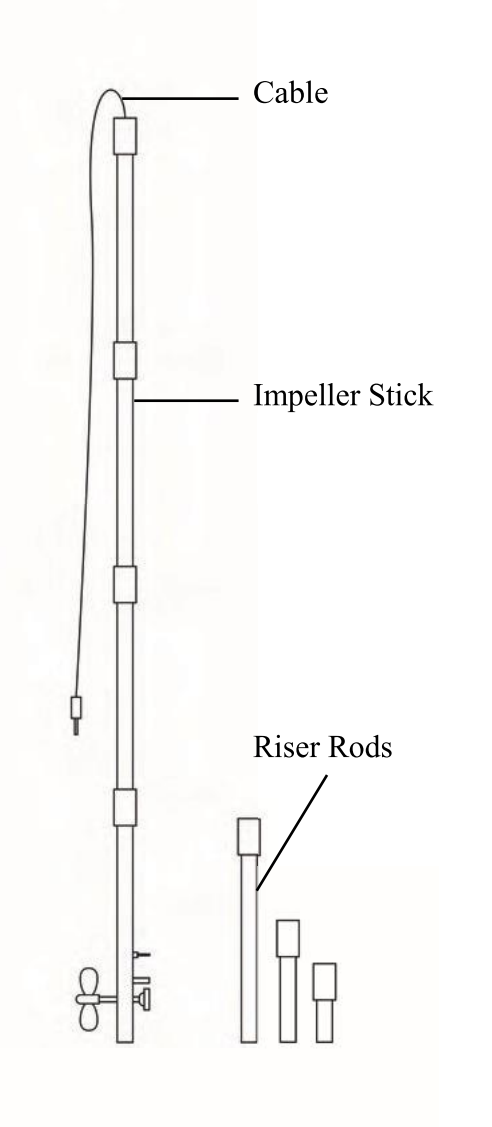

# **Impeller Stick**

The impeller stick is used for measuring water velocity and consists of:

- An **IMPELLER** and coupled **SENSOR** in which a switch opens and closes as the impeller is rotated by the flow of water and a temperature sensor.
- Four 250 mm long tube sections which slot together to make a 1m stick
- Three "riser rods" which when slotted singly or in combination, allow the impeller to be elevated above the stream bed at fixed heights – 250mm, 125 mm and 75mm or combinations of these up to a maximum of 450mm.
	- A 1m long cable which connects to a flowmeter
	- A USB cable which connects the flowmeter unit to a laptop or PC to allow data transfer. Data is stored as a CSV(comma-separated-values) file which can be used without modification in Excel, Word etc.

#### **Geopacks Duo-Meter Setup**

Before using the meter you need to:

- Assemble the stream flow impeller (see page 4)
- Insert the jack plug from the flow impeller into the socket.
- Set up the meter with the date, time and the units which you wish to use for measuring stream flow and temperature. Although not always necessary this action adds the date and time to your data file so you can track it later.
- Initiate motion of the sensor in the water
- Switch the instrument

- the **ON** button also brings the flowmeter out of sleep mode

# **How to set up the flowmeter**

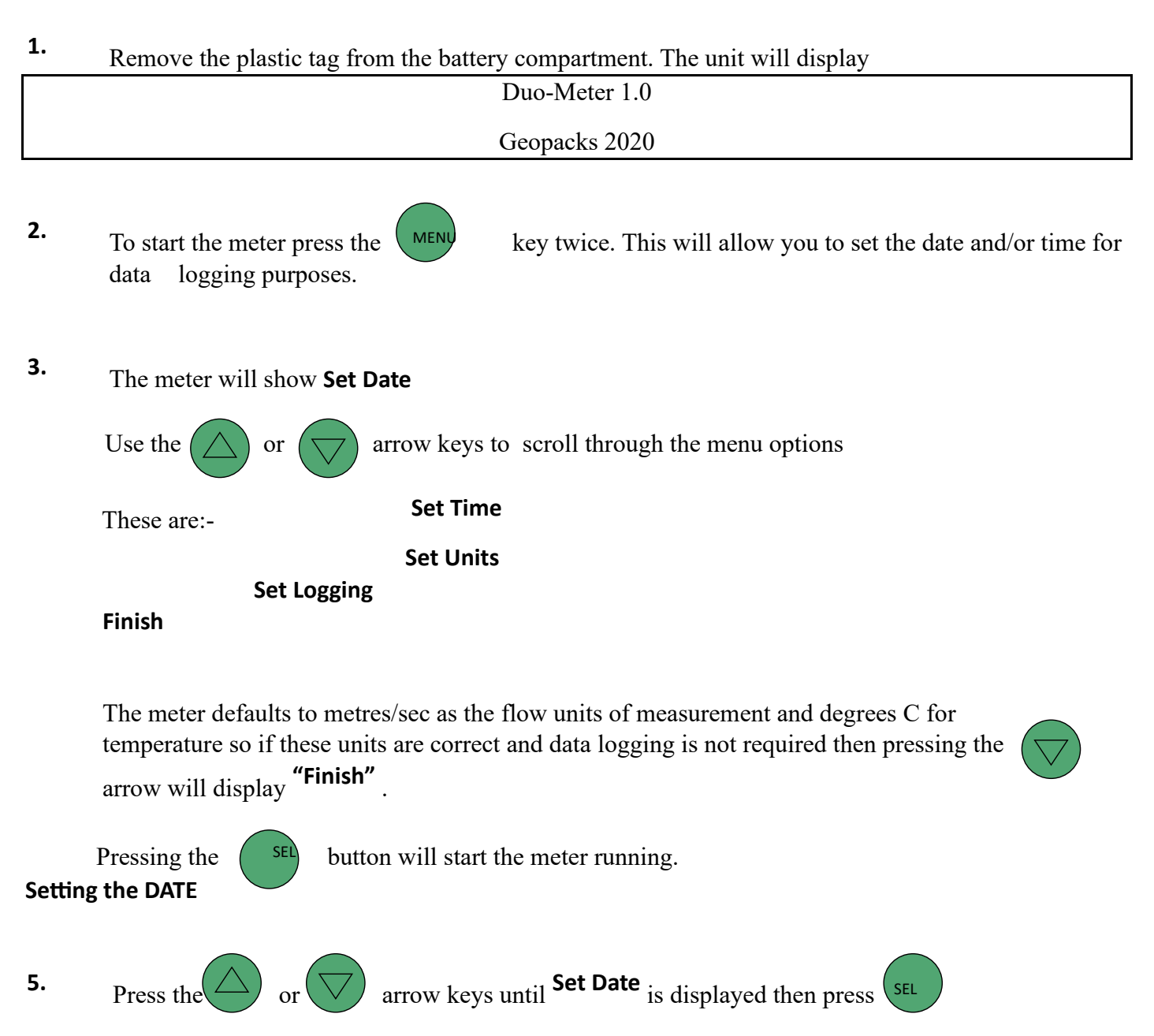

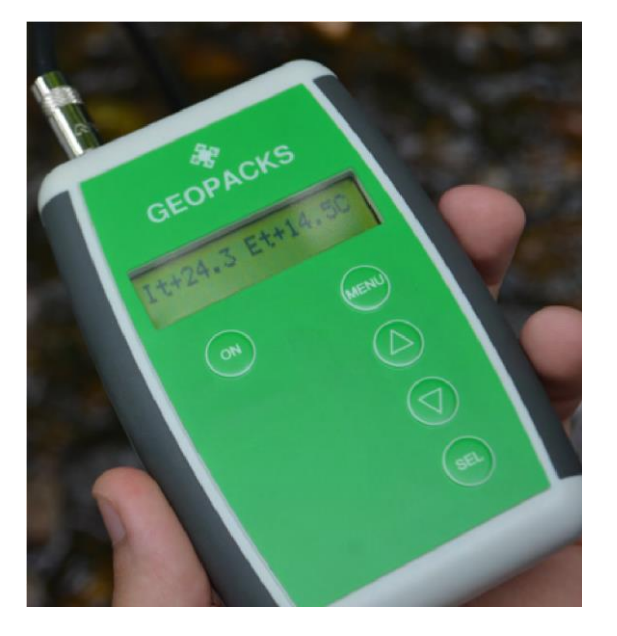

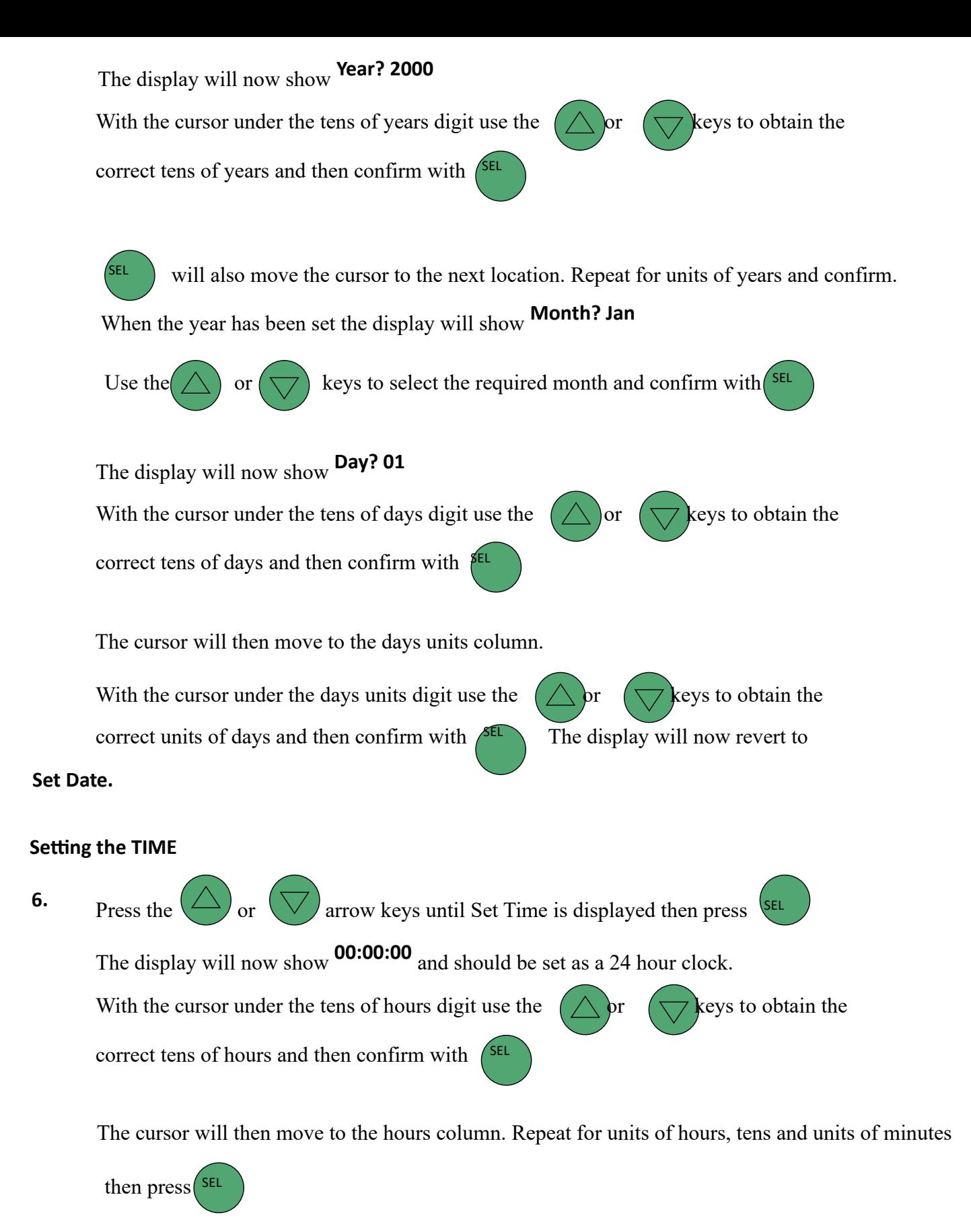

The display reverts to **Set Time** and automatically sets the seconds to zero.

### **Setting the RECORDING UNITS**

**7.** The meter defaults to metres per second (m/s) on power up.

Press the  $\bigcirc$  or  $\nabla$  arrow keys until **Set Units** is displayed then press  $\bigcirc$ <sup>ELL</sup>

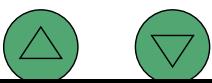

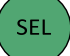

The display will now display the current units -

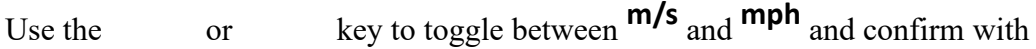

The display will now show the current temperature units

Use the or key to toggle between C and F and confirm with  $SEL$ **Setting up LOGGING About** 

### **Data Logging**

The Duo Meter gives you the opportunity to log your data into an internal flash memory for later use. The data you save will remain in the memory, irrespective of whether a battery is installed or not, until a Clear Data action is performed.

The memory is organised as 1024 sectors each of 4096 bytes. Each new logging session will reside in a new sector and no session can overflow a sector boundary. Hence the total number or records in a session cannot exceed 220.

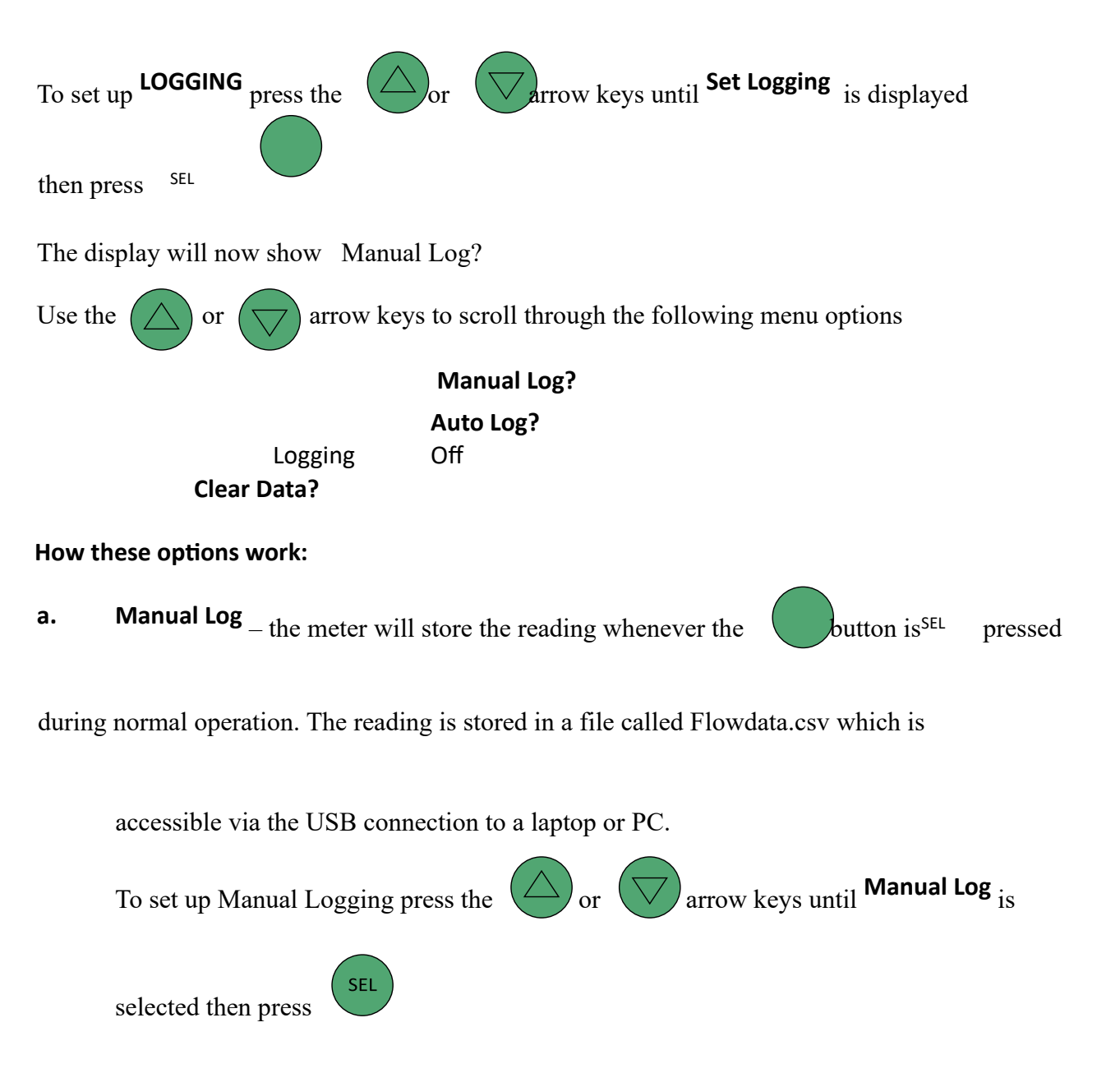

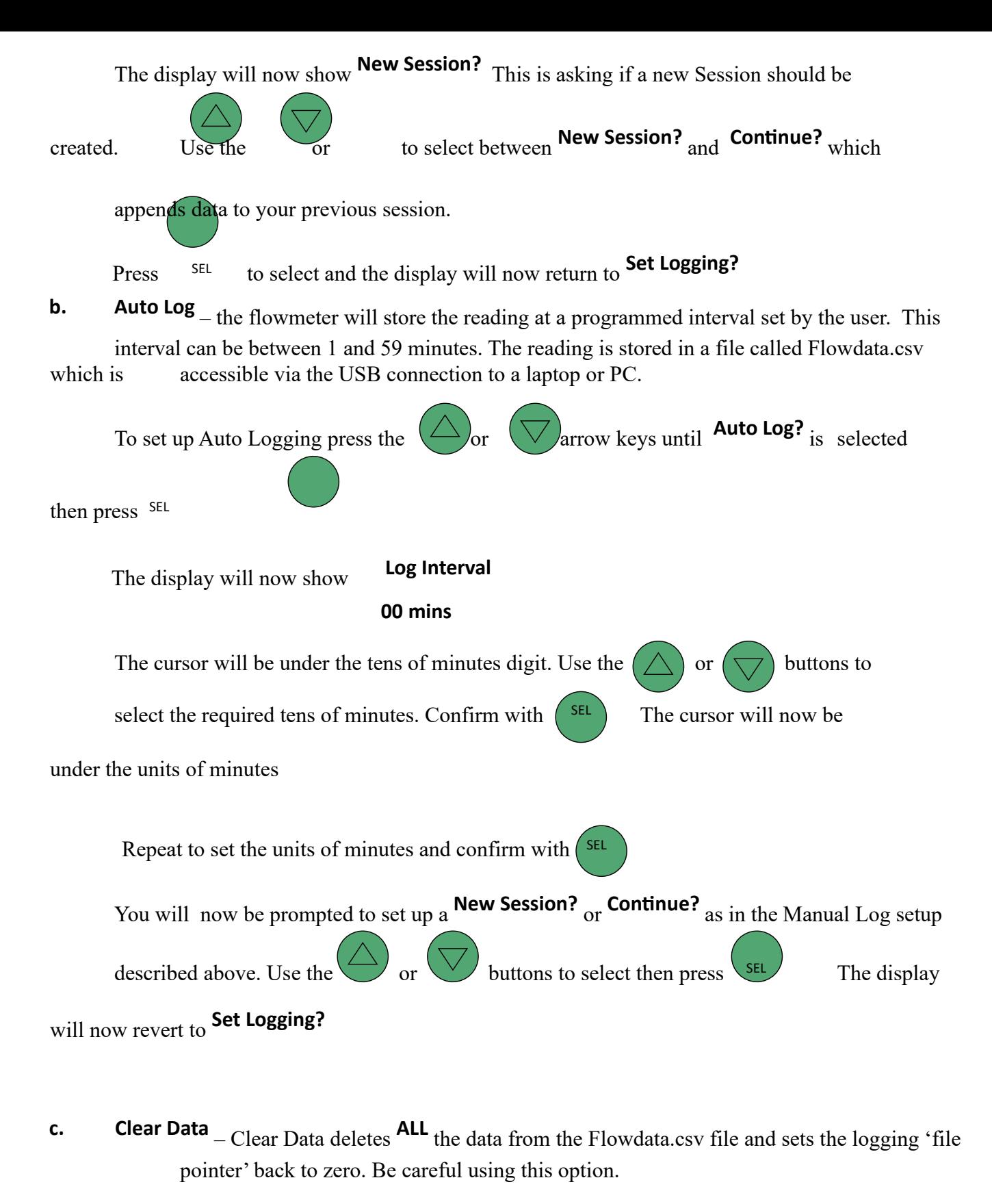

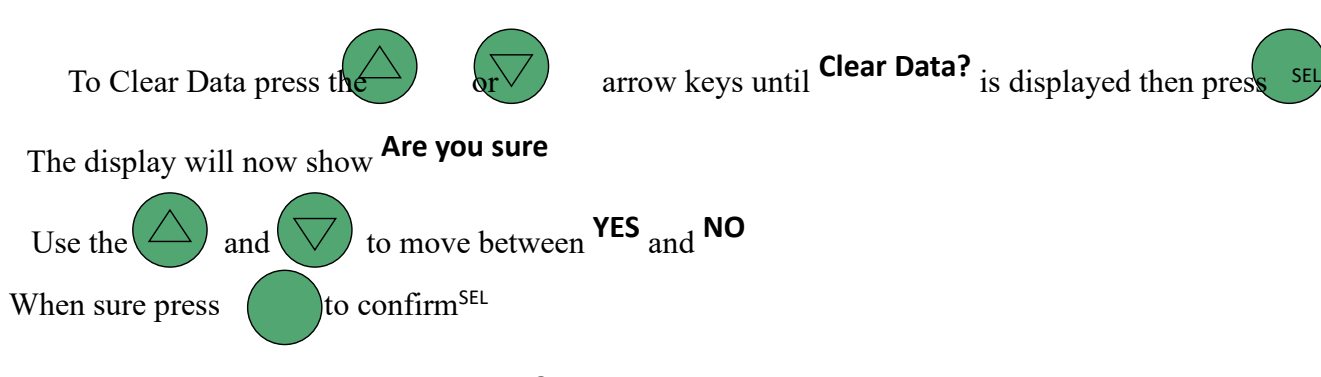

The display will now show **Set Logging?**

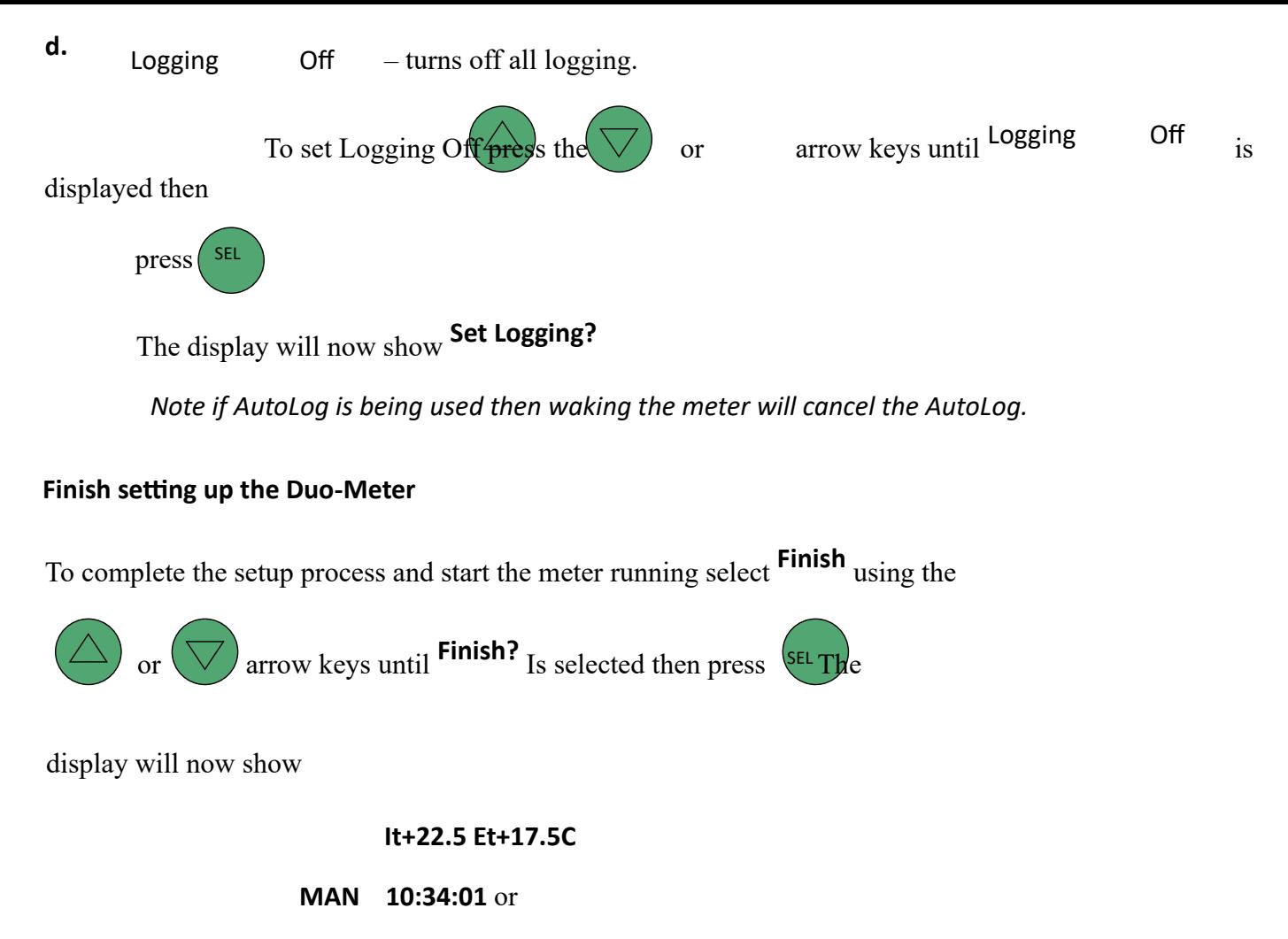

something similar.

Press the  $(\nabla)$  key to show **Flow = x.xx m/s** The  $(\triangle)$  and  $(\nabla)$  keys toggle between the two displays.

*Note if AutoLog has been selected the screen will blank at this time as the meter enters its AutoLog sleep mode.*

The units displayed (m/s or mph) and (C or F) will reflect those selected. The logging mode will show **MAN** or remain blank if no logging is selected.

### **Sleep Mode**

If the Flowmeter detects no input for a period of 2 minutes the display will go blank and the meter will go to sleep to conserve power as it will if **AUTOLOG** is selected.

Pressing the button will restore operation and cancel <sup>ON</sup>**AUTOLOG** if this is selected.

All other settings and data are retained.

If you wish to continue autologging then go to Set Logging, Auto and select Continue to append data to the current session.

#### **USB Operation**

To retrieve the logged data from the Flowmeter plug the micro USB cable (supplied) into the Flowmeter and a suitable PC or Laptop.

The meter will display...

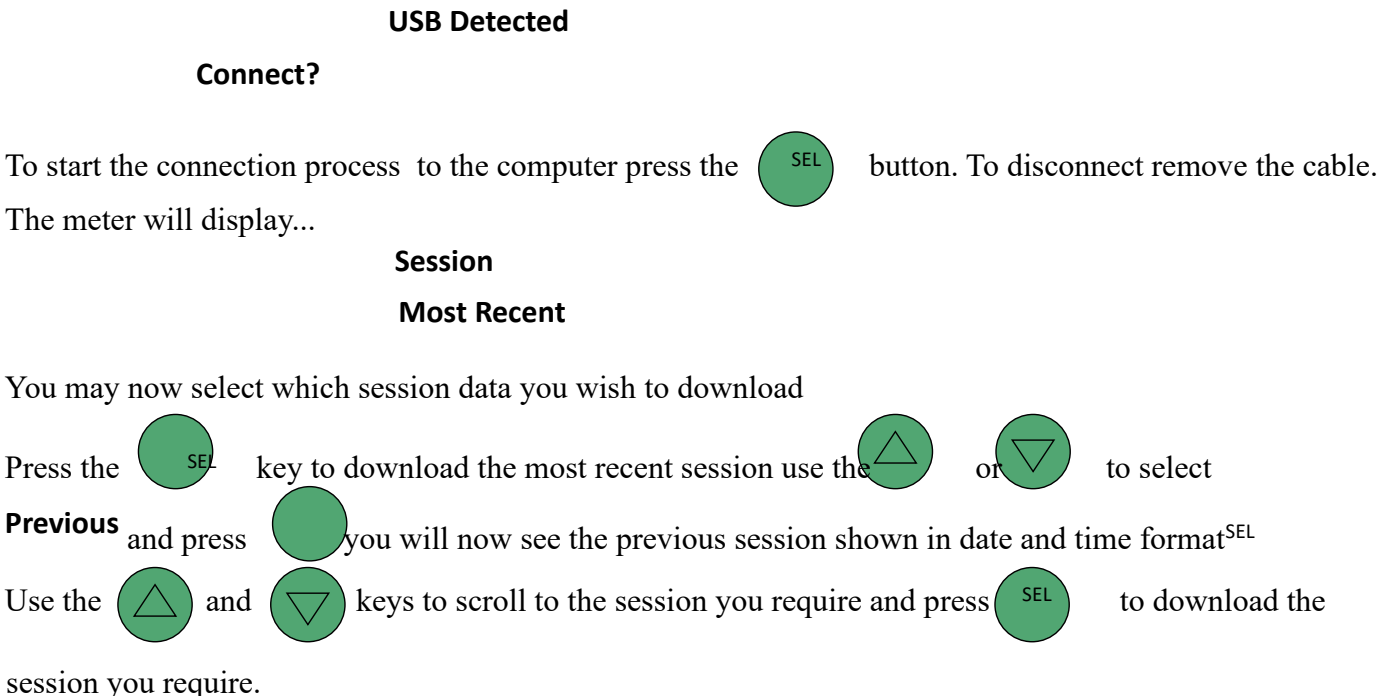

The Duo-Meter appears on the computer as a very small flash drive named **Flowmeter.** 

The drive contains a read-only file named Flowdata.csv which contains the data for export to Excel (or any other application capable of using CSV files).

If you are saving data from multiple meters onto a single PC then consider renaming each Flowmeter.CSV file once it is downloaded to the PC before downloading the file from the new meter.

Each meter will use the same file name for its CSV file so be careful not to overwrite one file with another. No attempt should be made to write to, delete, or format the flowmeter from a PC or all functions could be lost.

The Duo-Meter can store 1024 sessions of 220 readings. After this the data needs to be downloaded and the **CLEAR DATA** option used to ready the meter for new logging.

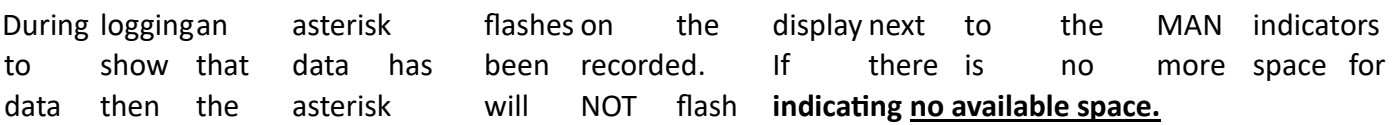

### **Battery Condition**

The battery is tested at the point of waking up. A flashing "B" on the display indicates a low battery. When connected to a PC via the USB the power to the meter comes from the PC so it can be a convenient way to change the battery without loss of setup information.

**Impeller Stick with the Flowmeter**

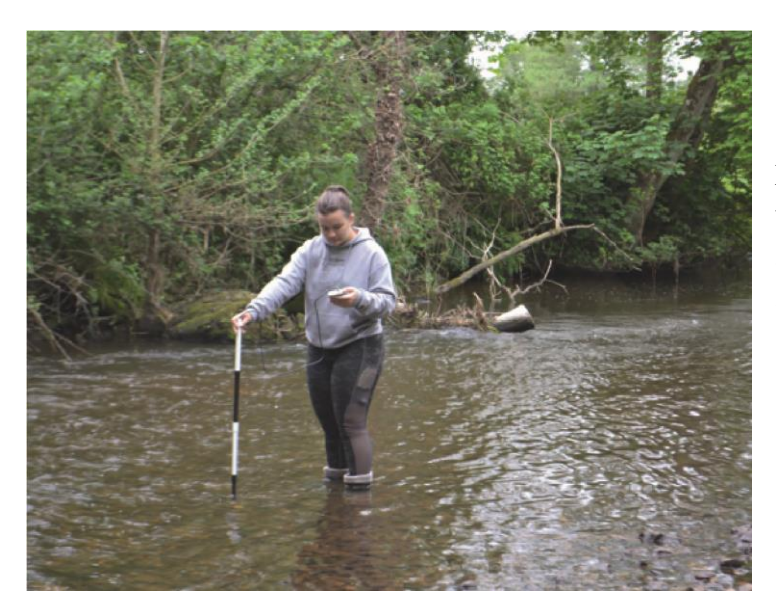

Slot the rods of the **IMPELLER** unit together and

point the impeller up into the fl ow of moving water at the required depth (Figure 1a). Use one or more of the three "riser" rods to elevate the impeller off the stream bed if necessary (fi gure 1b).

Figure 1a Impeller Stick in the fl ow Figure 1b Using Riser Rods

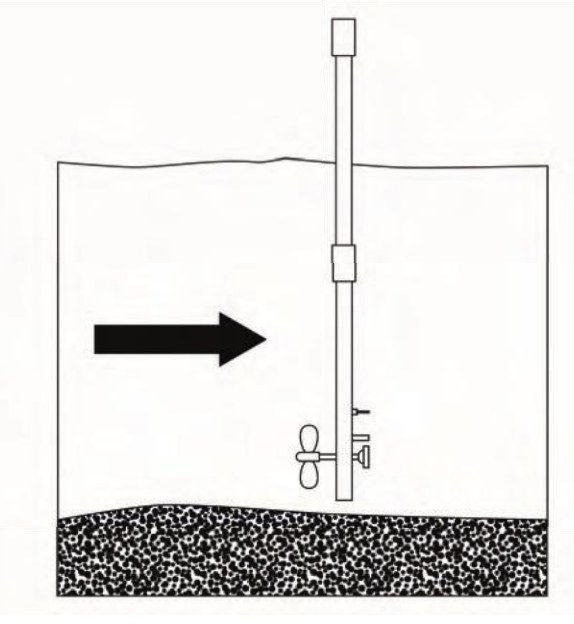

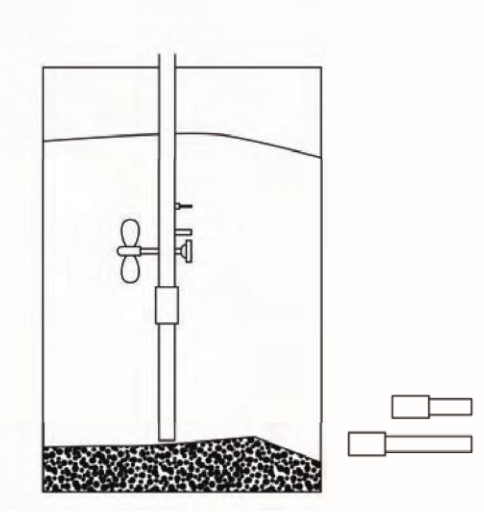

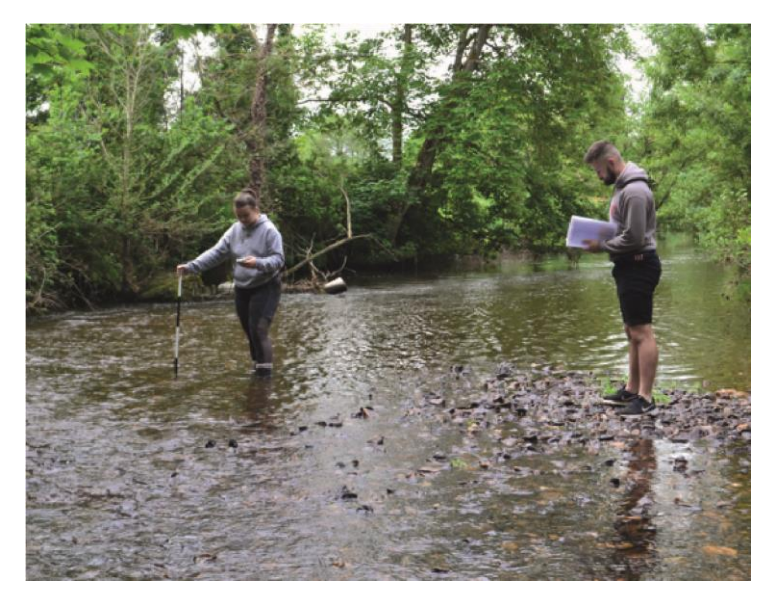

When the impeller is turning at the correct depth (which will depend on the purpose of your measurements), press the button. SEL

Th e Flowmeter will either record the velocity of the water at that point in time if set to

# **MANUAL**

When Manual logging, a \* symbol will appear in the display when the button is pressed to acknowledge that data has been written to the data file.

To ensure that it is clear which record is which if you are logging it to a data file (see above) it may be convenient to select "NewSession" each time you move on to a new recording location. That will ensure that when you download the data you have each location (no matter how many readings) on one line when viewed in the data file.

To set "New Session" press the MENU button ("Finish" will display) then  $press$  to get to **Set Logging**. Use the **button to select** "New Session" then to confirm.

In order to have a clear record of which readings are taken at which location, river depth etc we recommend using the field observation chart included in the Appendix.

#### **3.0 Stream Flow Velocity**

#### **Theoretical Background**

A moving fl uid exhibits certain important features. Th e fl ow velocity of a fl uid depends upon the crosssectional area of the fl ow, the roughness of the surfaces it is passing over (friction) and upon the quantity of fl uid, which passes through that area in unit time. Th is is known as the **DISCHARGE** and illustrates the 'Principle of the Continuity of **MASS**'.

Figure 2: River Cross-sections and Flow Velocity

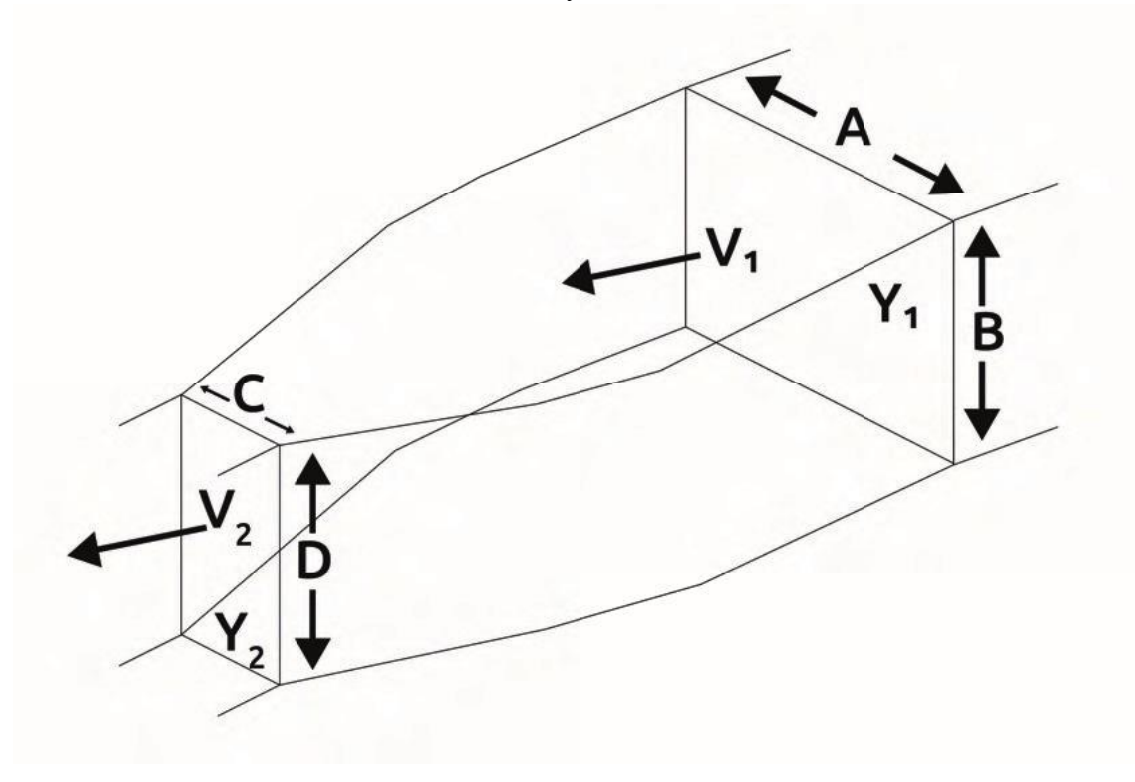

In the river channel depicted in Figure 2 the volume of water, which passes through section Y1 in a second, is the **DISCHARGE** (Q) and will be given by:

and similarly at section Y2

 $Q = a$ . b.  $V1$  $Q = c$ . d.  $V2$ 

In these equations, a and c are the widths and b and d are the depths of the channel at the two sections, and

V1 and V2 are the fl ow velocities. Since the same **DISCHARGE** (Q) passes through both of the sections then fl ow velocity relates to the diff erence between a . b and c . d (the cross-sectional area) ; i.e. if the channel becomes either narrower or shallower then the fl ow velocity increases and vice versa.

Th is principle explains many of the variations in the river channel morphology and in fl ow velocity. It is therefore important that this principle be understood by anyone undertaking serious fi eldwork measurements in rivers. Th is could be demonstrated by measuring channel cross-sectional area discharge at a number of diff erent sections along a short stretch of river.

# **3.2 Describing Flows**

To understand the fl ow characteristics within streams of moving water it is sometimes helpful to consider the fl ow in the form of **STREAM LINES** or **VECTOR LINES**.

Figure 3 shows how Stream Lines depict possible paths of a single fl uid particle.

Figure 3 Stream Lines in a fl ow around a meander

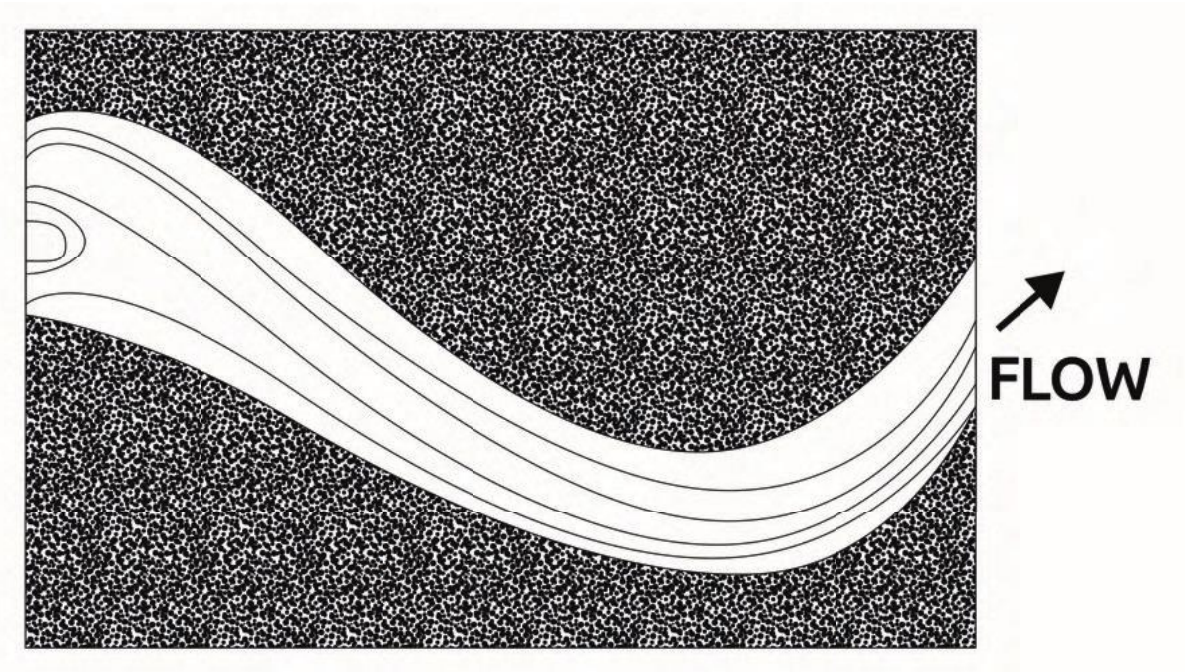

Vector Lines represent both the fl ow direction and velocity. Th e longer and broader the line the greater the fl ow velocity. Vector lines convey useful information about the stream fl ow characteristics.

Figure 4 Vector Lines in a fl ow around meander

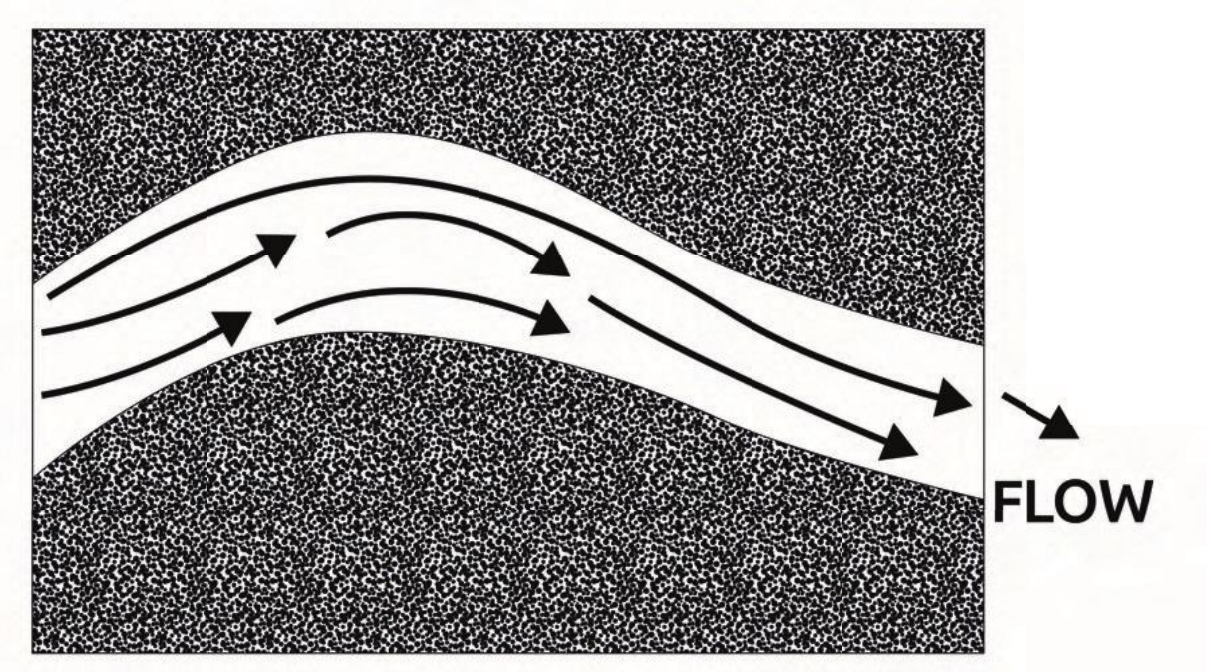

In this diagram the short arrows represent the slower areas of the stream and the long arrows the regions of faster fl ow.

# **3.3 Sediment Transport**

Th e amount of sediment and maximum particle size that can be transported by moving water is related to the fl ow velocity. Th erefore, measurements of velocity obtained using the fl owmeter can be used to determine the maximum size of sediment particles, which may be transported by the fl ow (Figure 5).

Figure 5 Erosion Velocities for Water

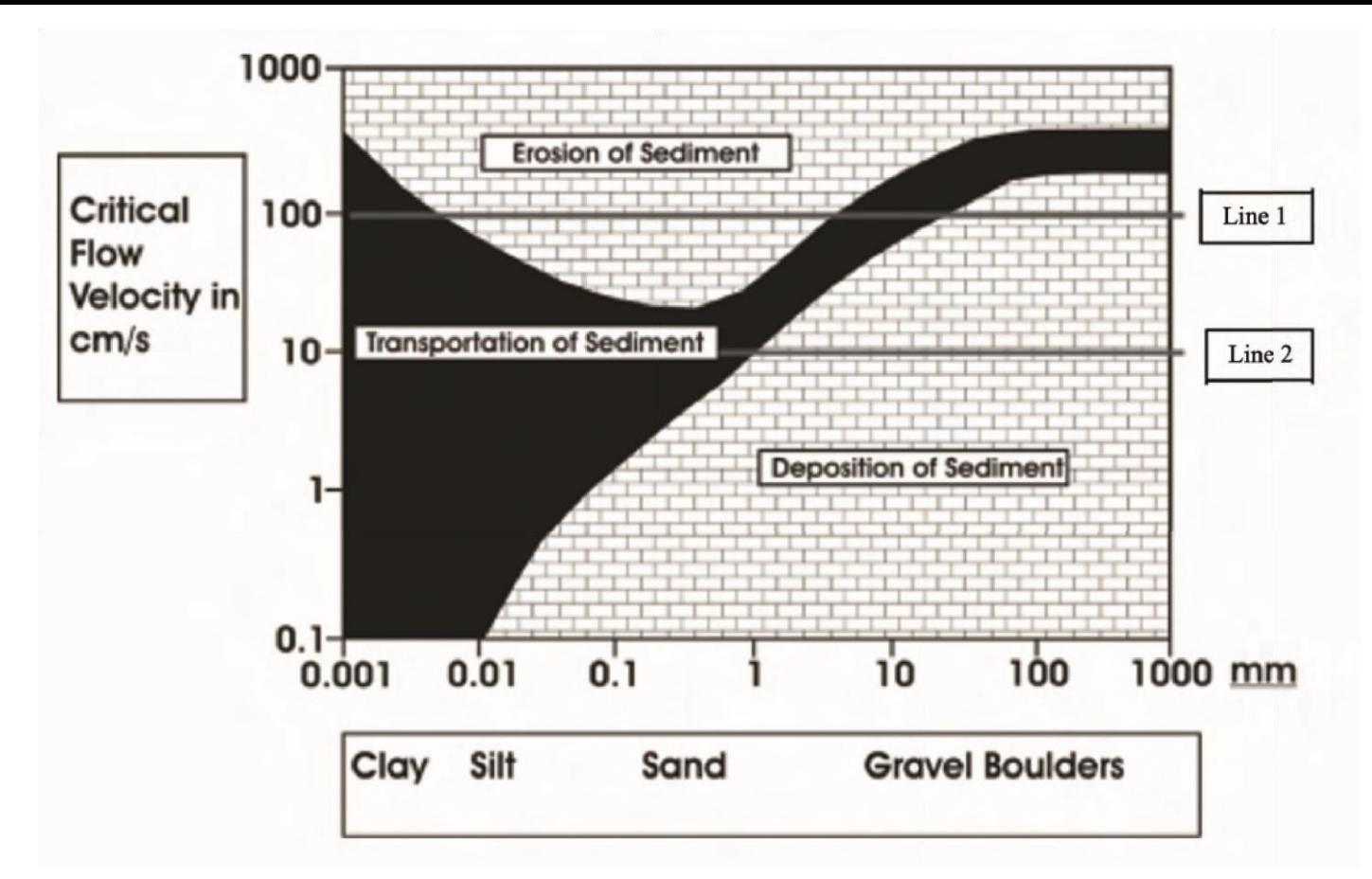

Th e chart, which is referred to as the "Hjulstrom Curve", has been derived from a mass of accumulated observed data, shows that for a given fl ow velocity there are a range of behavioural possibilities for sediment particles lying on the bed, or entrained within the fl ow, of a stream. For example, at a measured fl ow velocity of 100 cm/s (1 m/s) silt and sand (through not compacted clay) will be eroded from the stream bed and transported downstream (see Line 1). At the same velocity, all sediment particles fi ner than 1mm, which were already in motion, will continue in motion. Where the stream velocity falls below 10 cm/s (0.1) m/s), due to, say, a widening of the channel, sediment particles greater than 1mm diameter will be deposited (see Line 2).

Th us, a stream fl owmeter can be a valuable observation tool when used in sediment transportation studies. Observed fl ow velocities can be traced on the graph and the corresponding maximum particle size which can be transported at the velocity (the competence of the river), can be determined.

4.0 Studying Streams – Some fi eldwork suggestions

### **4.1 Recording Stream Velocity**

Equipment Needed: Geopacks Stream

Flowmeter

Measuring tape Ranging pole Clipboard and pen Field observation chart Watch

Working in groups of two or three, students make rapid progress provided they work effi ciently, know their objectives and have thoroughly prepared the ground. For example, one student works in, or above the stream with the meter while a second student uses a watch to note the time (and date) of the velocity recording. A third member of the group records the data, such as notes on the site, distance from the bank from which the

measurements are being taken, also the depth of reading, recording time, and possibly, as a backup-plan to be on the safe side, the velocity.

Measurements of the distance from the banks and the position of the meter in the stream are vital. For systematic collection of stream velocity data, the position of the meter readings should always be recorded with reference to one bank – **DISTANCE OUT**. For example, in larger channels, where stretching a tape across is impractical, this may be determined by attaching a tape to the waist or belt of the student working in the stream with the meter. By standing on the bank, and holding the tape out horizontally across the channel one person can determine the position of the meter from the bank.

Figure 6 – Measuring "Distance Out" using tape attached to student's belt

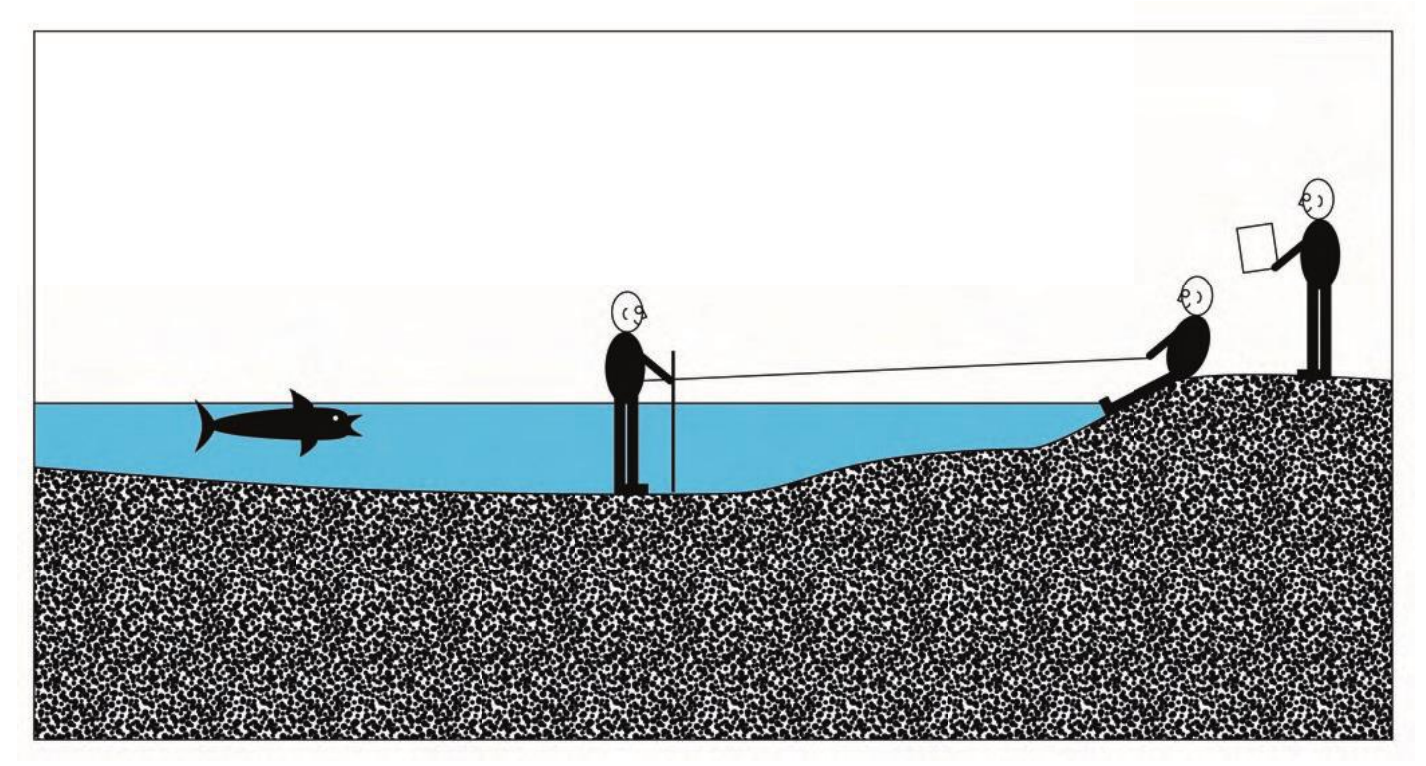

In smaller channels it maybe more convenient to stretch the tape measure across the channel horizontally from the bank to bank. Th e ends of the tape can be attached to ranging poles on the bank or secured with heavy stones at each end.

Figure 7 Measuring "Distance Out" using tape secured at each end

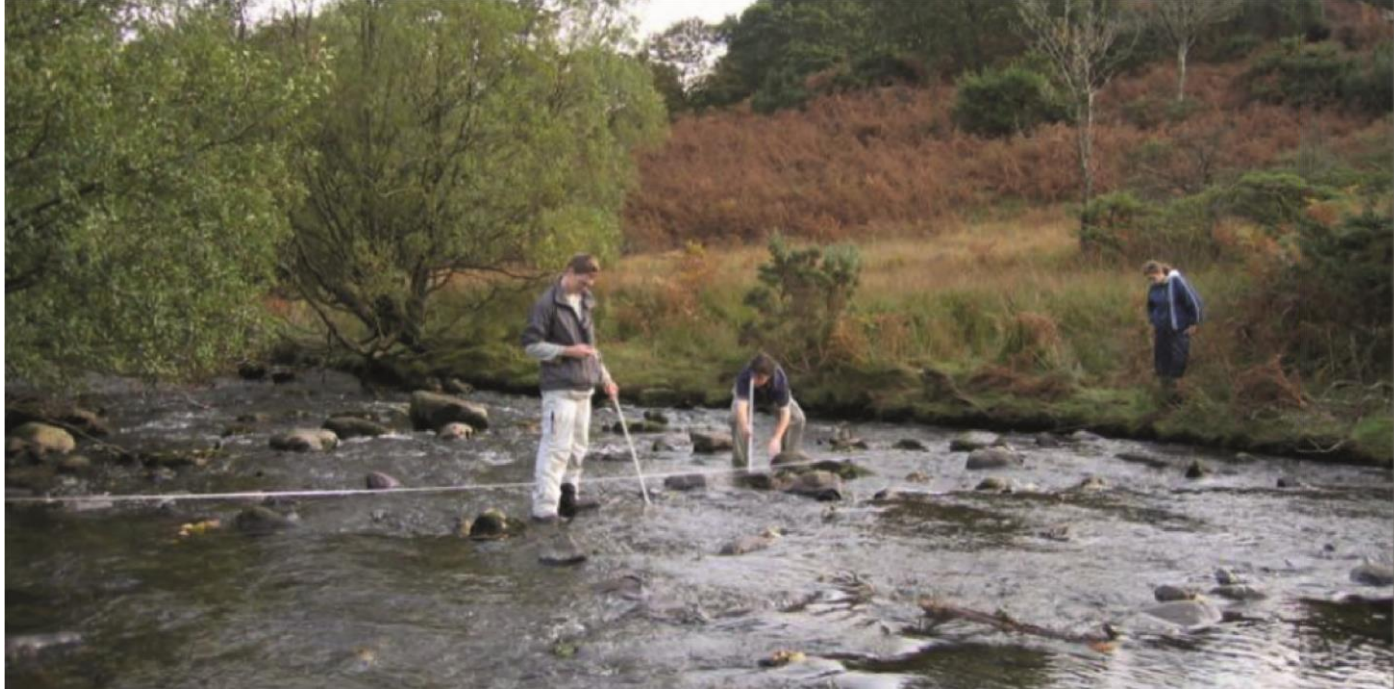

Depth of measurement (**DISTANCE DOWN**) can easily be measured if the fl owmeter tubes are simply calibrated beforehand using tape or water-resistant paint or ink, or more accurately, by taping a meter ruler to them. In estimating water depth please note that each section of the fl owmeter stem is 250 mm long.

Total water depth from surface to bed (sometimes called the **WET READING**) can be measured with the impeller stick if less than 1M. It is useful to have an elastic band or some other device on the impeller stick which can be moved up and down the stem to the water level. Th is allows a reasonably accurate estimate of depth to be made visually. Alternatively, if calculating the position of 0.6 of the depth (see section 4.3) for mean water column velocity measurement, the band can be moved to the appropriate position along the stem.

### **Plotting the Channel Cross-Section**

Th is is essential for meaningful stream velocity recording. A plan or "map" of the stream cross-section at each point where measurements are to be made forms the basis for recording observations.

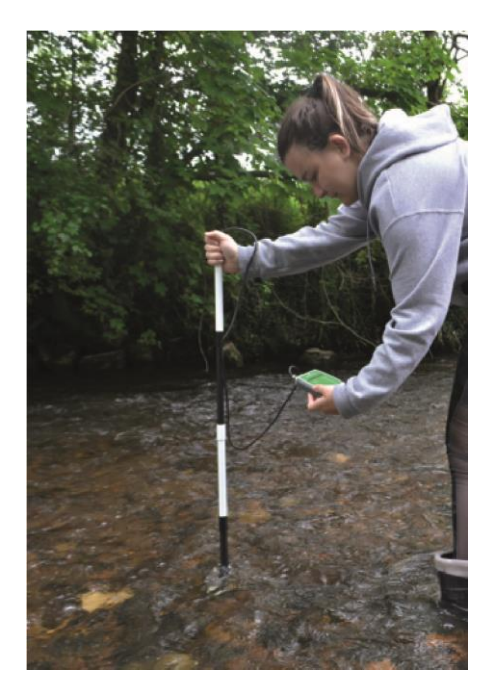

One method of measuring and plotting the channel form is by stretching a tape measure across the channel as described above. Depths can be measured vertically down from the tautly stretched tape to the stream bed.

Measurements of channel widths and depths are then recorded using data sheet provided. At regular intervals along the tape, two measurements should be noted. Firstly, the distance from the tape to the ground or water surface known as the **DRY READING**. Secondly, the **WET READING** should be recorded. Th is is the depth of the water at each point.

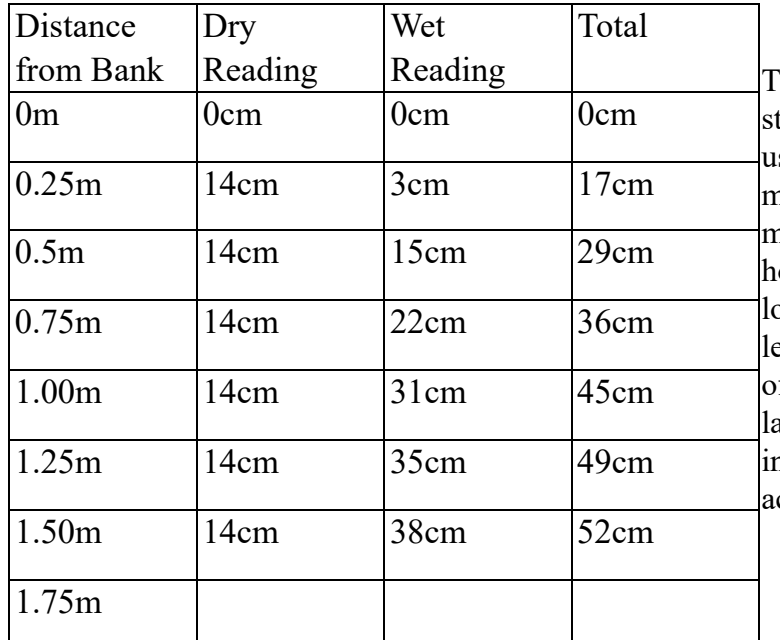

Th is depth can be measured using the calibrated tem of the fl owmeter, but more accurately by sing a meter rule. Th e greater the number of measurements taken at each cross-section, the more accurate the representation of the channel, owever, the closer the readings are together the onger it will take. In small channels, which are less than say 2 metres wide, a horizontal interval f 10cms would be workable. However, in a arger channel, maybe 5 or 6 metres across an interval of 20 or 25cms would give suffi cient ccuracy.

Figure  $8 -$  Measuring & Plotting the Channel

Cross-Section

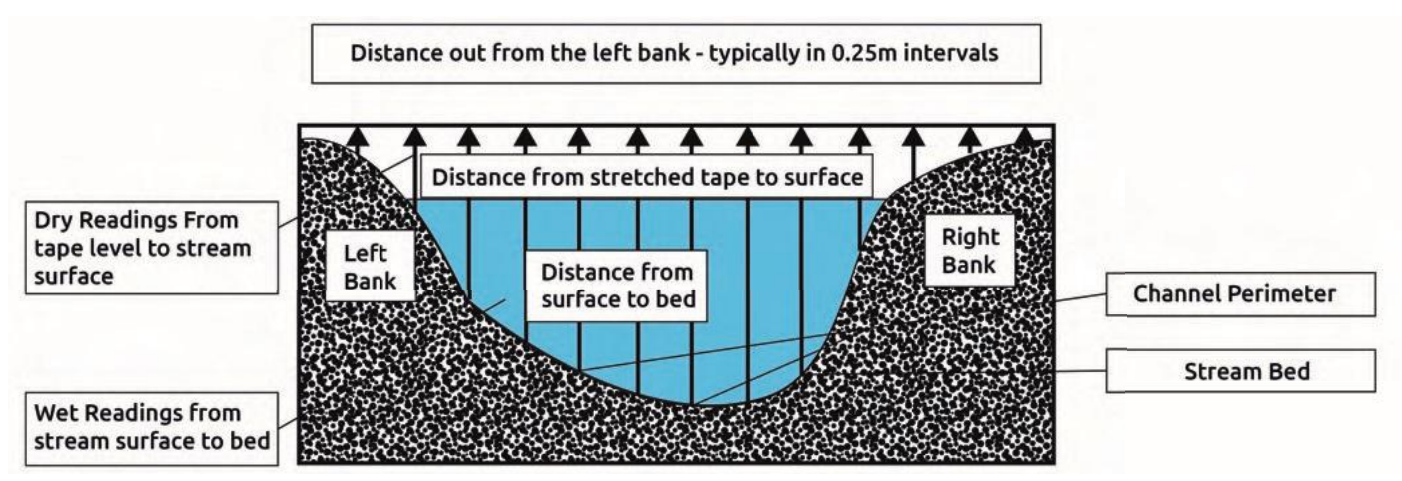

**Calculating Stream Discharge**

In section 3.1 it was demonstrated (Figure 2) that:

**DISCHARGE** (Q) = Cross-Sectional Area x Flow Velocity

So, if the cross section area of a channel was 1 m2 and the rate of fl ow was measured at 1 m/s, then the Discharge Q would be 1 m3/s (1 cumec). If, after heavy rain the channel area increased to 2 m2 and the fl ow velocity to 1.5 m/s then the discharge (Q) would be 3 m3/s or 3 cumec. Discharge is an important variable, unfortunately, it's not always easy to measure.

Figure 9a Semi-Circular Channel Figure 9b Rectangular Channel

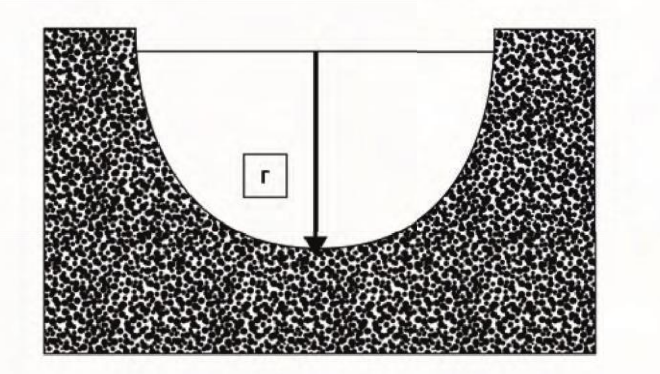

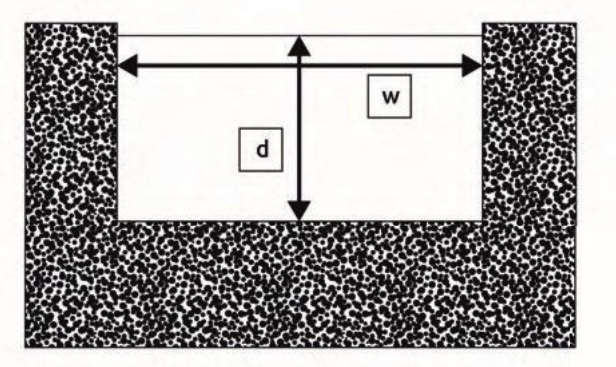

Calculating discharge in the case of either the semi-circular channel (Figure 9a) or the rectangular channel (Figure 9b) is relatively simple. In the semi-circular channel, if we take:

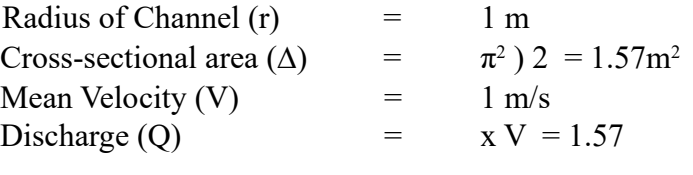

 $m^3/s$ 

Similarly, in the rectangular channel, if the:

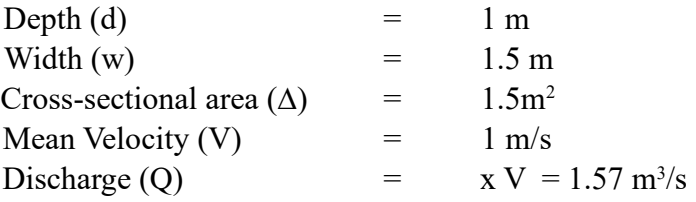

In a real-life situation, however, the channel geometry will be far from regular.

However, there is a "work around" which allows fairly accurate estimates to be made of these channel variables with a minimum of calculation. Try this…

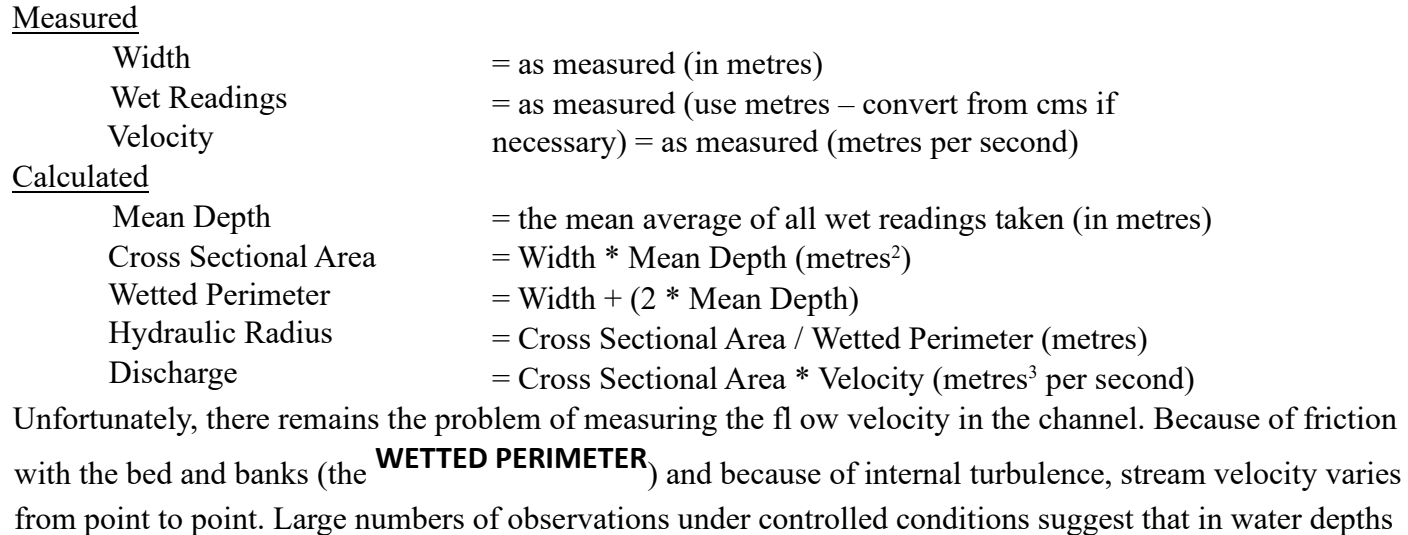

of less than 0.6m, a reliable average velocity can be recorded at a point, which is **0.6 of the depth of the water below the surface.** At this depth the faster surface fl ow is averaged out against the slower bed fl ow and this fi gure is an acceptable **EMPIRICAL GUIDELINE** (i.e. one derived from observation and experiment under a variety of circumstances).

A quick way of fi nding 0.6 of the depth requires a special piece of equipment – a rubber band! Follow this simple procedure:

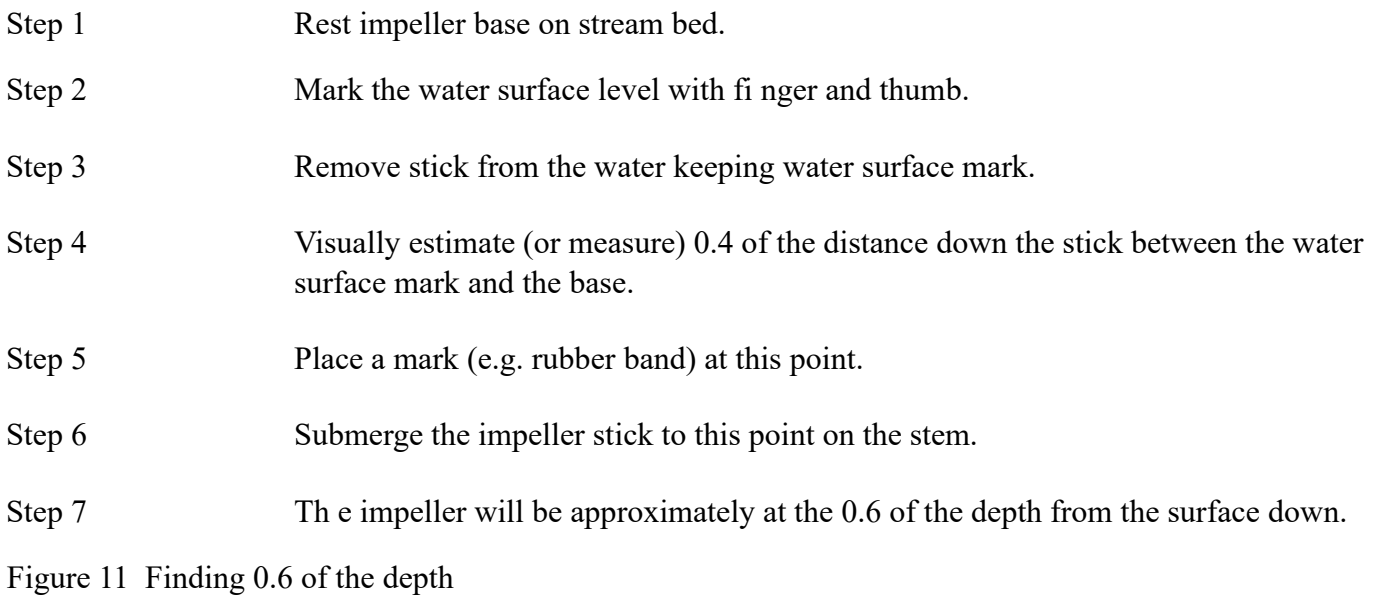

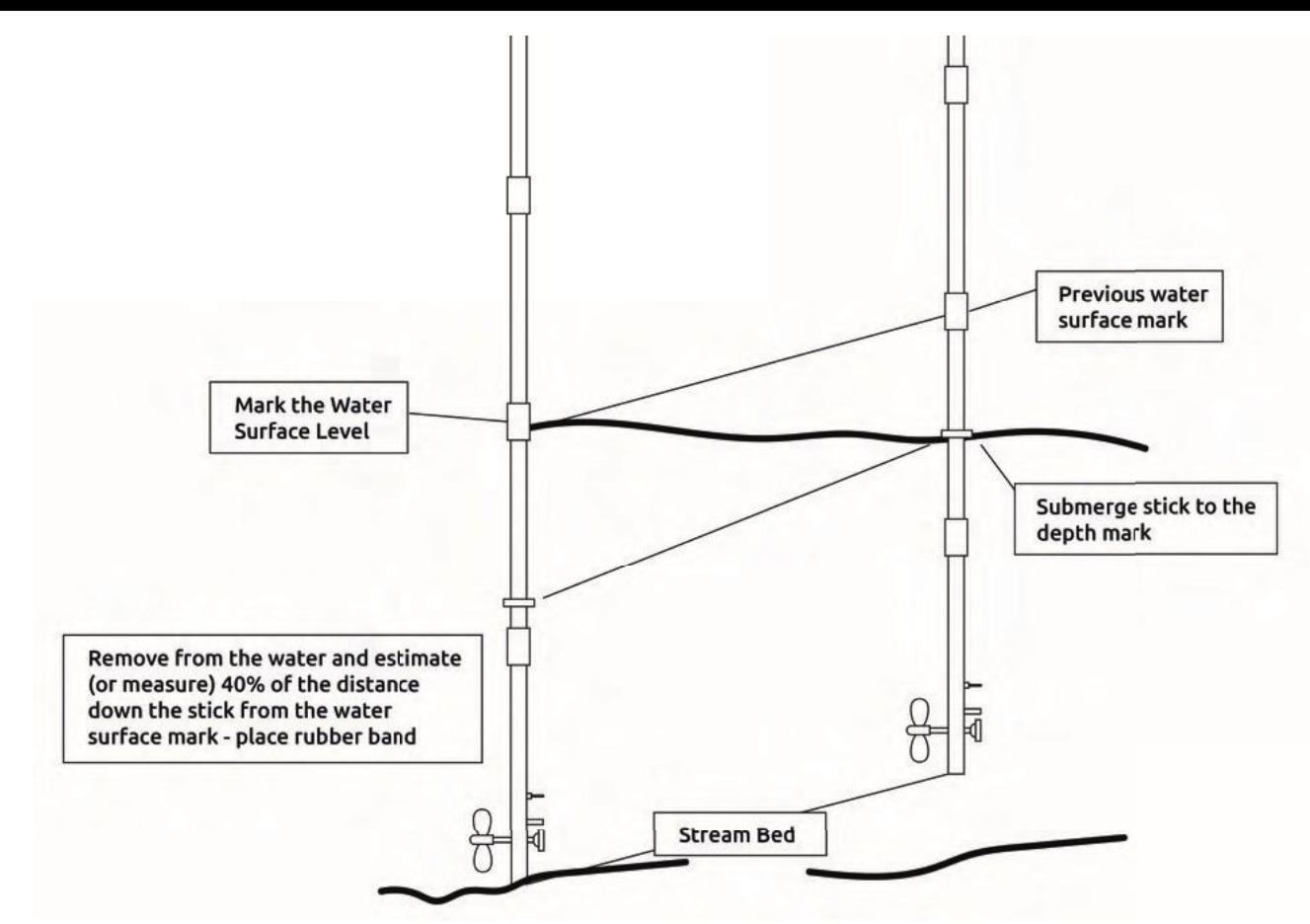

But the problems aren't over yet! In the semi-circular and rectangular channel sections shown in Figures 9a and 9b, an impeller placed in the centre of the channel at 0.6 of the depth, would give a reasonable average fl ow velocity. In the real-life section shown in fi gure 10b, the channel geometry is much less regular. Where should the mean velocity be measured? Th e most likely choice would probably be in the vicinity of the label letter "A".

Th us, if the fl ow velocity (V) at this point was recorded as being 1 m/s and with a cross-sectional area of 1.45 m<sup>2</sup> then the **DISCHARGE** (Q) would be 1.45 m<sup>3</sup> / s

To do the job properly however, it would be necessary to make a series of average fl ow velocity measurements, and this would require the channel cross-section to be subdivided into a series of columns like those in Figure 12.

Figure 12 Constructing Water Columns in a Stream Cross-Section

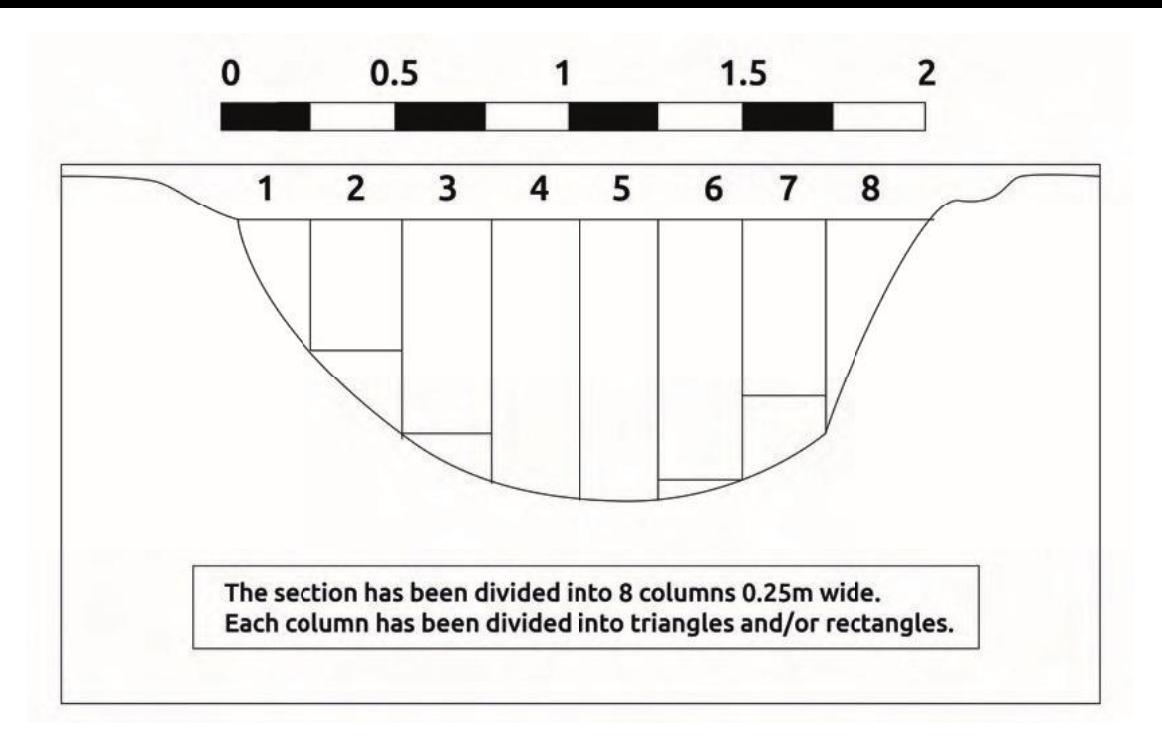

Figure 12 shows a stream cross-section which is 2 m wide. Th e section has been subdivided into columns (**WATER COLUMNS**)  $0.25$  m wide. According to the geometry of the channel, each column consists of a

triangle and/or a rectangle. Th e area of each column has been calculated using the techniques described earlier and using the scale provided on the diagram. At an appropriate point within each column, the fl ow velocity would be measured with an impeller. A set of hypothetical velocities and the area measurements

are displayed in Table 1, along with the calculations necessary to determine **DISCHARGE** (Q).

|                       |      |      |      |      |      | Col 1   Col 2   Col 3   Col 4   Col 5   Col 6   Col 7   Col 8 |      |      | <b>Cols 1-8</b> |                           |
|-----------------------|------|------|------|------|------|---------------------------------------------------------------|------|------|-----------------|---------------------------|
| Area 1                | 0.00 | 0.07 | 0.12 | 0.22 | 0.23 | 0.19                                                          | 0.13 | 0.00 | 0.96            |                           |
| Area 2                | 0.07 | 0.06 | 0.03 | 0.00 | 0.00 | 0.02                                                          | 0.02 | 0.11 | 0.31            |                           |
| <b>Areas</b><br>$1+2$ | 0.07 | 0.13 | 0.15 | 0.22 | 0.23 | 0.21                                                          | 0.15 | 0.11 | 1.27            | Cross-Section area $(M2)$ |
| V                     | 0.05 | 0.60 | 0.90 | 1.10 | 1.00 | 0.50                                                          | 0.40 | 0.10 | 0.58            | Mean Velocity (M/S)       |
| Q                     | 0.00 | 0.08 | 0.14 | 0.24 | 0.23 | 0.10                                                          | 0.06 | 0.01 | 0.86            | Discharge $(M/S3)$        |

Table 1 Table of Measurements and Calculations for the Cross-Section

In the Table, Area 1 refers to rectangles and Area 2 to triangles From the table:

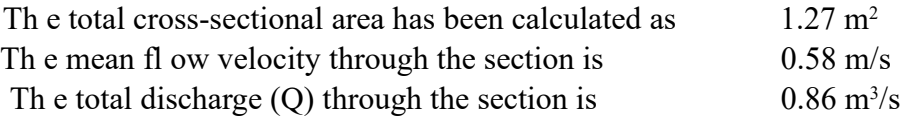

Th ese procedures ensure that the best possible results are obtained from fi eldwork. Once the hard work of surveying the channel section has been done, the profi le can be used repeatedly under varying circumstances (e.g. before and after heavy rain) though adjustments for changes in depth and in-channel geometry due to erosion and deposition must be made. Th e exact position of the cross-section(s) must be fi xed by inserting discrete stakes into the river banks.

#### **4.4 Plotting Flow Patterns within a Stream**

Using the cross-section channel profi le(s) constructed for discharge measurements (or survey some new sections), it is possible to collect data to illustrate the internal fl ow characteristics of channelled fl ow. Th

ere are a number of techniques, most common being the construction of **ISOVELS** or **CHOROPLETHS**. Isovels are lines joining points of equal velocity and Choropleths involve shaded areas of like and unlike velocity.

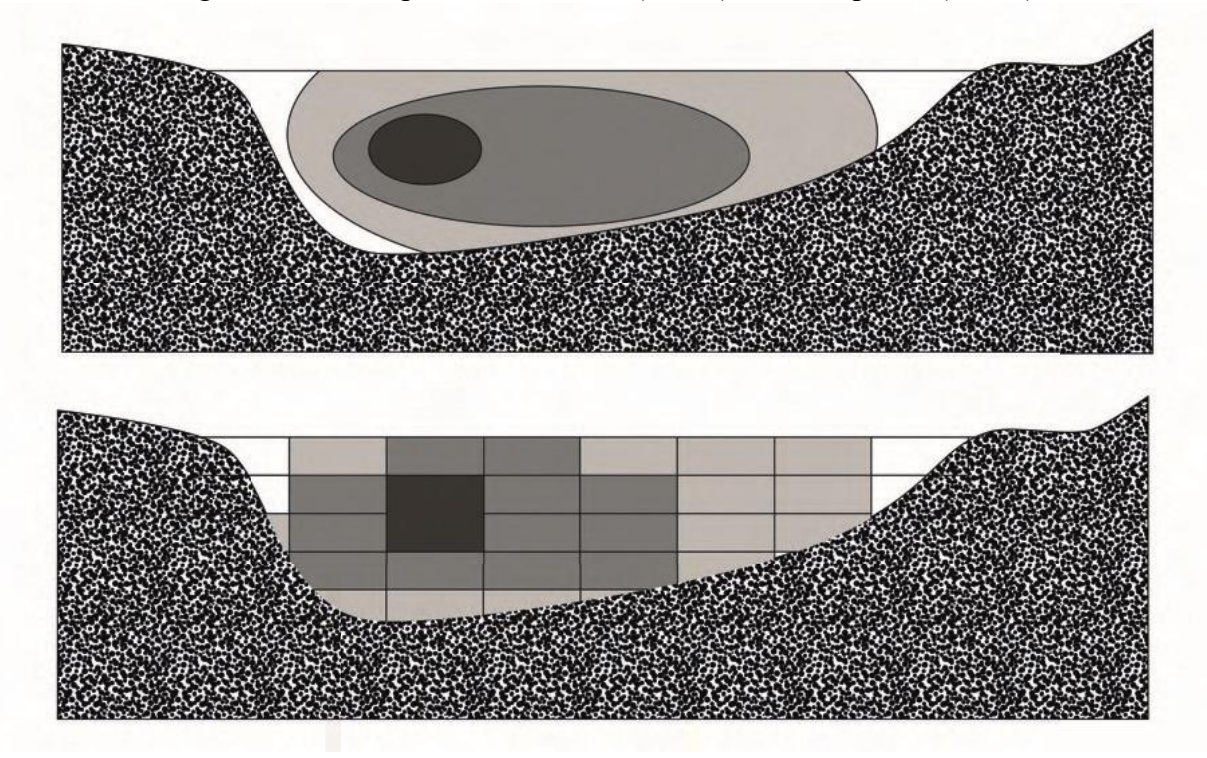

Figure 13 Showing internal fl ow patterns – Isovels (above) & Choropleths (below)

Key: dark shades  $=$  high velocity; light shades  $=$  low velocity

Th e isovels and choropleths represent lines and areas of equal velocity respectively. Th e highest velocity occurs usually in the centre of the channel near to the surface, while it is often lower nearer the bed and banks (Figure 13). However, the pattern displayed by the isovels and choropleths also refl ects the shape of the channel i.e. its width, depth and symmetry (Figure 13). Th e spacing of the isovels and choropleths represents the velocity gradient.

Both methods can be eff ective in showing internal fl ow patterns. Th e degree of refi nement depends on the number of readings which are taken – the more the better. Th ree values must be collected at each point – distance out from one or other bank; depth; and velocity at that point.

Th e stream cross-section must be surveyed as meticulously as for the calculation of discharge and readings are collected systematically in a transect across the stream channel. Instead of taking just one velocity reading 0.6 of the depth, a number of readings are taken at regular points within the water column.

Figure 14 Data collection grid for Isovel and Choropleth Construction

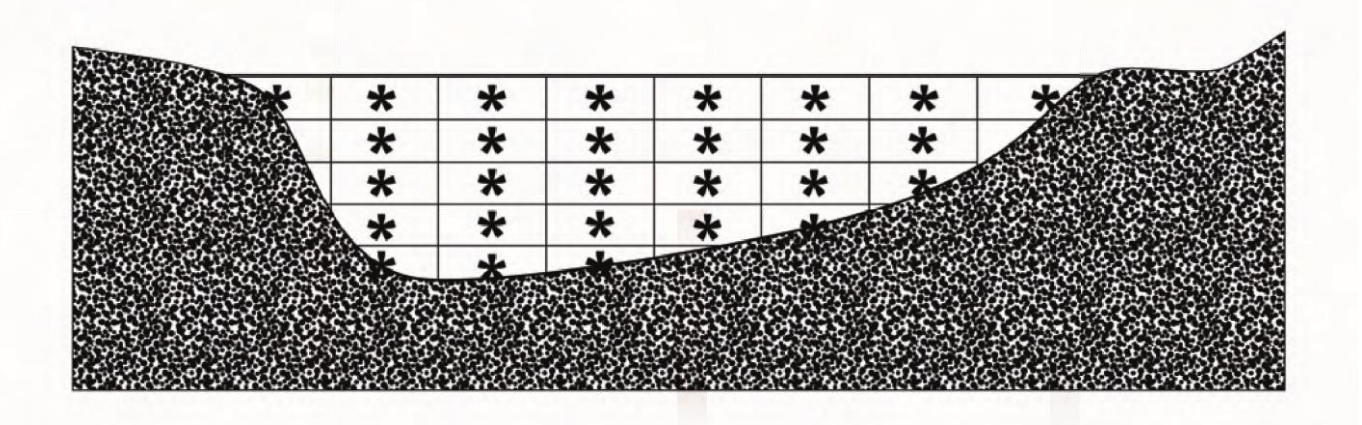

In Figure 14, the \* signs indicate the midpoint of each "cell" in the grid. Typically a grid would consist of cells 0.25 m wide and 0.125 m deep. Th e size is determined by the size and scale of the channel and degree of accuracy required.

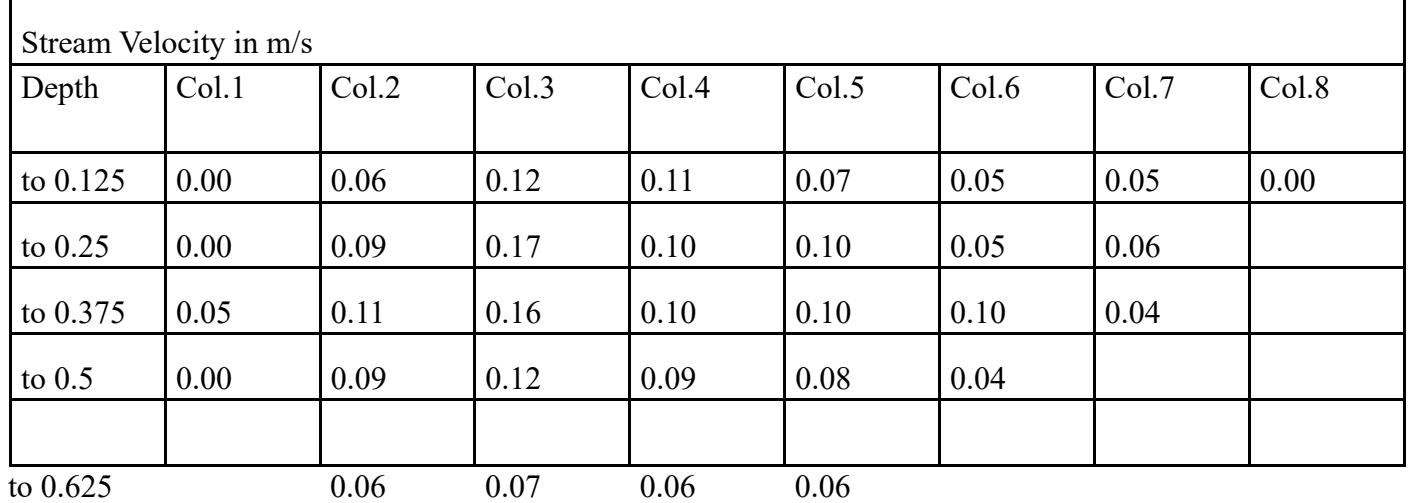

Table 2 Stream Velocity Data collected in Cells

Cells are 0.25 wide and 1.25m deep

Th e data shown in this grid are ideally suited to constructing choropleths. For a representative and refi ned Isovel construction, at least twice as many velocity readings would be required (typically in a grid with 0.1 by 0.1 m cells).

Geopacks publishes a computer software package called "River Channel Analysis" which not only plots choropleths from fi eldwork data but also draws channel cross-sections and calculates discharge among a wide range of other functions. For details see Appendix III.

### **5.0 Calibration**

Before shipment the impeller unit has been carefully calibrated under laboratory conditions. Th e formulae and graphs from what we call the Calibration Data which was essential for users of the earlier Flowmeters. Th e latest Flowmeter has the relevant calibration data built into electronics so that direct velocity data is generated in m/s or mph as selected.

### **Pre –shipment Impeller Stick Calibration**

Th e impeller sticks have been calibrated in a fl ume where fl ow velocities can be strictly controlled by combined variations in discharge, gradient and weir height adjustments. Flow rate was monitored by a miniature Nixon electronic fl owmeter and an Ott fl owmeter. Th e formula required to convert counts per minute  $(C)$  recorded by the Flowmeter to water velocity  $(V)$  in m/s is:

# **Water Velocity (V) m/s = (0.000854C) + 0.05**

Alternative units can be calculated using the following conversion factors:

**m/s to kph x 3.60 m/s to mph x 2.24 m/s to ft/s x 3.28**

Values in this manual are given in metres per second (m/s).

Th e chart below (Figure 15) shows the relationship between revolutions of the impellor and calculated velocity displayed on the meter. Th is is for information only.

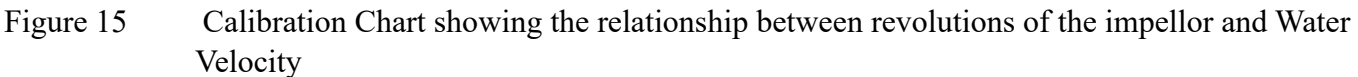

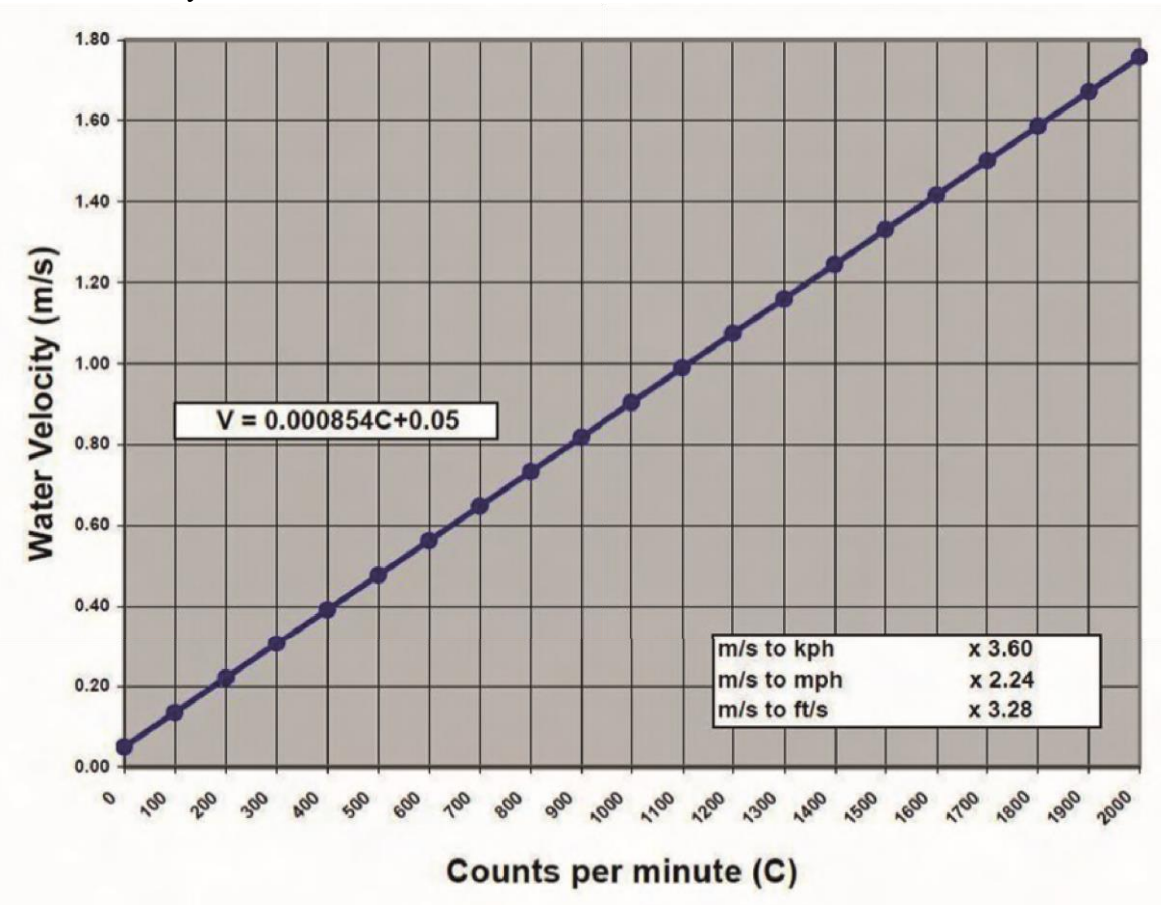

#### **Appendix I**

#### **CARE OF YOUR FLOWMETER**

Check your equipment before you start work.

**BEFORE** leaving for fieldwork check your equipment as follows:

Switch on the meter by plugging the impeller jack-plug into the socket then use the **ON** switch to activate the meter.

If nothing is displayed, check the batteries are correctly fitted. Batteries are accessed in the flowmeter by carefully removing the sliding panel on the back of the unit (take care not to lose the cover). Fit new batteries if necessary: always carry spares (Two by "AA"– average life several months depending on how often the meter is used). The battery is tested at the point of waking up. A flashing "B" on the display indicates a low battery, if you are out in the field and the "B" starts flashing then simply remove the batteries and put them straight back in again which will reset the charge chip and give several hours extra life. However removing the batteries will wipe any saved data unless the meter is connected to a USB device whilst the batteries are removed.

Although your flowmeter has been designed for use by fieldwork parties under a wide range of conditions and is reasonably robust, it can be damaged by rough treatment or immersion in water. Should the meter be immersed in water, **REMOVE** the batteries **IMMEDIATELY**; the flow meter can be left open to dry in a warm room, do not attempt to open the meter compartment. Just remove the batteries, leave the battery panel off and leave it to dry slowly. In case of a serious dunking then, after removing the batteries, wipe dry with a towel and cover the meter entirely with dry rice and leave for 24 hours. The rice will absorb any moisture, discard the rice and replace the batteries.

Should the flowmeter (impeller stick and/or meter) be damaged or otherwise malfunction we can repair/ replace damaged parts at a very reasonable cost and will also provide repairs under guarantee where appropriate.

Please telephone Geopacks on 0843 2160 456 and speak to customer services or email us on service@geopacks.com **before** returning the meter to the address below:

# **GEOPACKS Unit 4A, Hatherleigh Industrial Estate Holsworthy Road Hatherleigh Devon, EX20 3LP**

We can also customise your Flowmeter for any special requirements.

After each field session we recommend that the flowstick and impeller are rinsed in clean water and allowed to dry before being stored back in the carry case. Also, the batteries should be removed if the equipment is not being used for any length of time.

# **YOUR FLOWMETER IS GUARANTEED AGAINST DEFECTS IN MATERIALS AND WORKMANSHIP FOR 12 MONTHS FROM THE DATE OF PURCHASE.**

**Appendix II**

#### **Field Observation Sheet**

Keep a log of your readings by river depth and distance from bank. Use this sheet to keep a track of the different sets of data that your meter will log so that you can use it in conjunction with the .csv file when back in the classroom.

Enclosed – 1 laminated sheet – please photocopy as required.

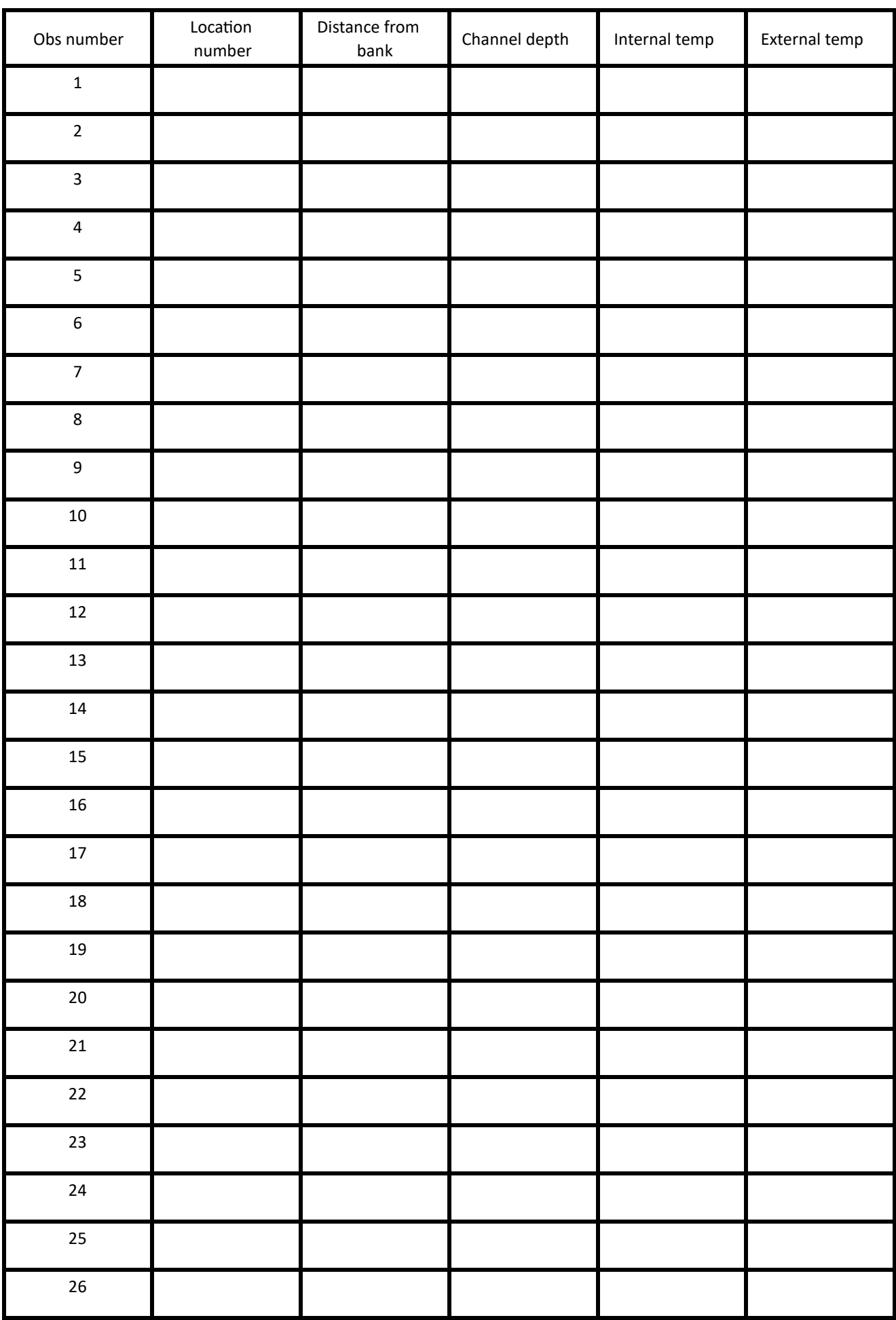

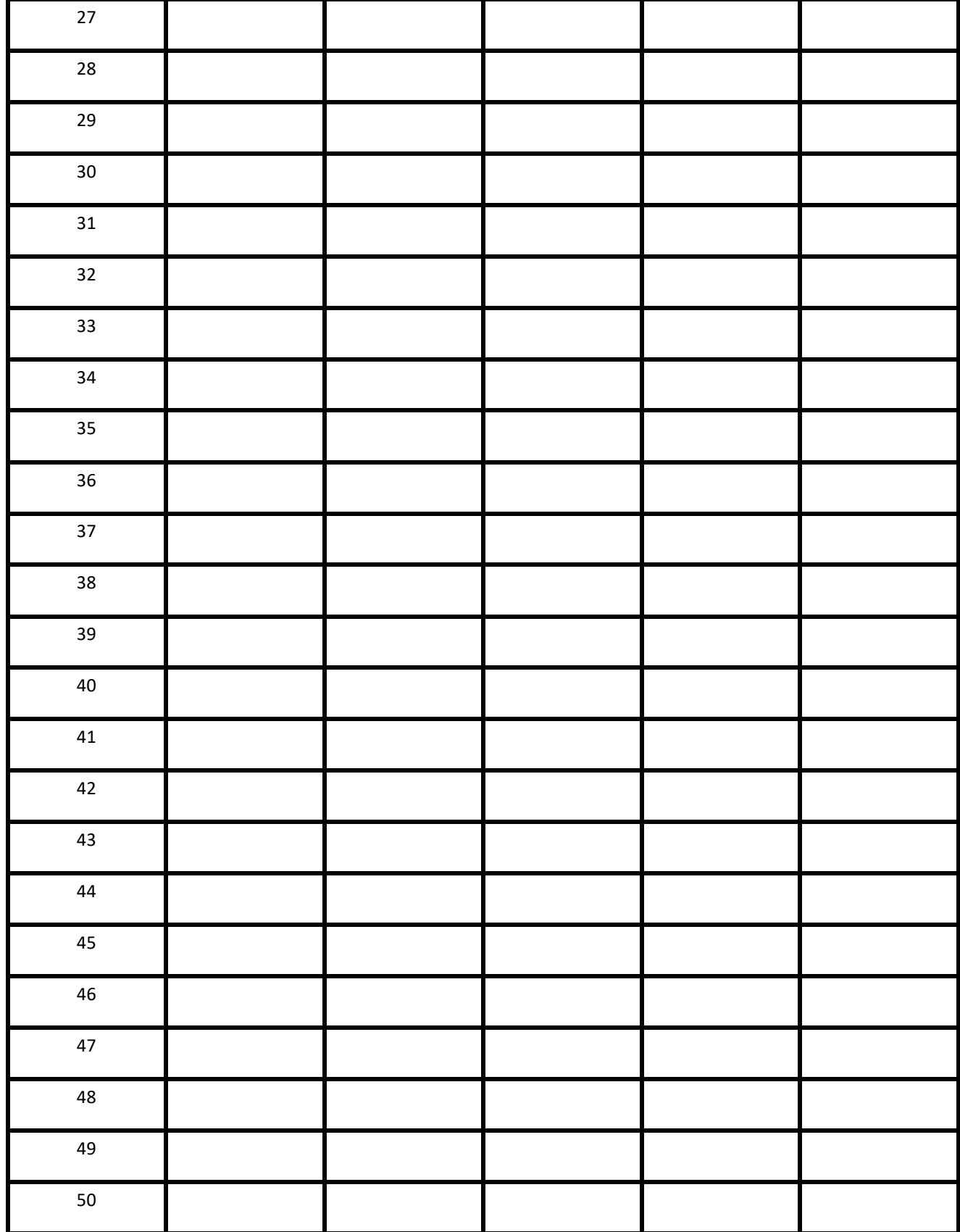

Field Observation Sheet for use with Geopacks Advanced Flowmeter (users may copy this sheet) **Appendix III**

#### **Resources**

Geopacks manufacture and distribute a wide range of products associated with the flowmeter discussed in this manual. We have measuring tapes, stop watches, ranging poles, a wide range of other survey equipment as well as the more specialized items described below.

Of particular interest are the following products – but be sure to ask for our full Geopacks catalogue. If you don't already have a copy, our address and telephone number given in Appendix I.

# **Why buy from Geopacks?**

- 30 day money-back guarantee if you are not completely satisfied
- No minimum order value
- Sign up to our Newsletter Be the first to hear about new products and special offers
- Visit geopacks.com to sign up
- Stocked goods will be dispatched within 24 hours
- If items are out of stock we will inform you
- 30 day credit terms avaliable to all UK educational institutions
- Geopacks branded products are UK designed and manufactured

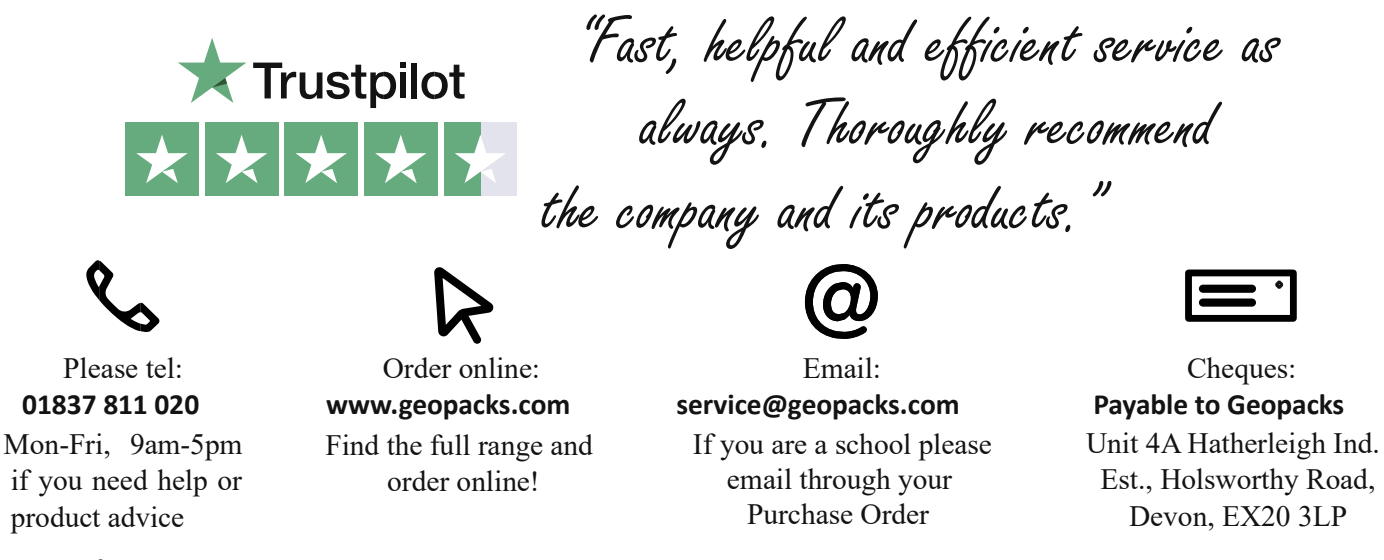

### **Appendix IV**

### **CSV Formatting**

Th e Duo-Meter records data in a CSV format which can be read by any suitable software. Th e example below shows the typical data displayed in Microsoft Excel.

Th e header starts with a capital S this is just the session marker and is used internally to mark the start of a new session.

Th e date and time is shown in the format yy:mm:dd:hh:mm

Th e example below shows 09:59 on the 29th April 2021

Th e next two lines show the recording units and the fi nal line the logging period if auto logging is used. Th e data fi elds are Flowrate in the format x.xx internal meter temperature  $+/- x$ .xx and probe tip temperature

 $+/-$  x.xx

Each session can contain 220 records.

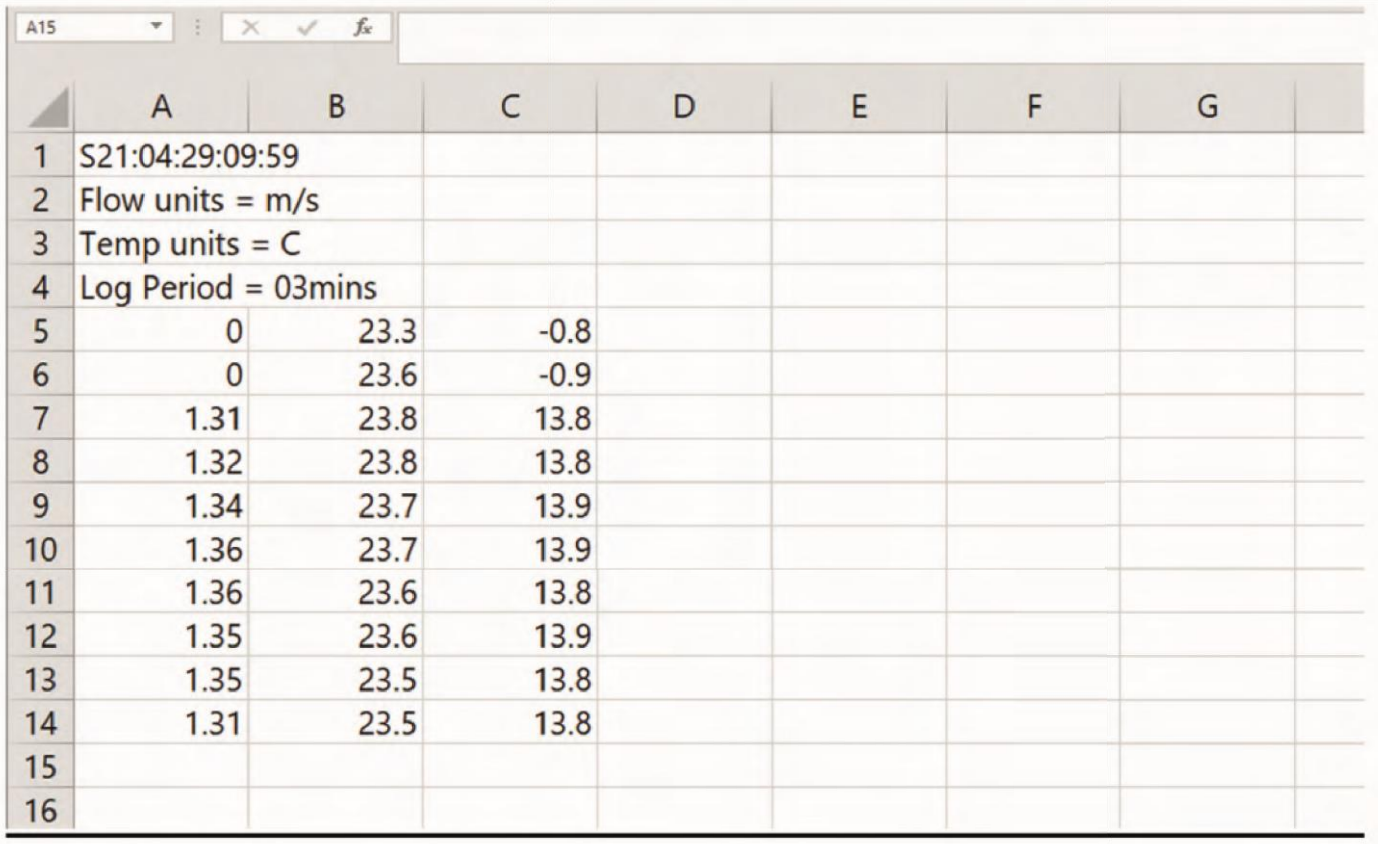